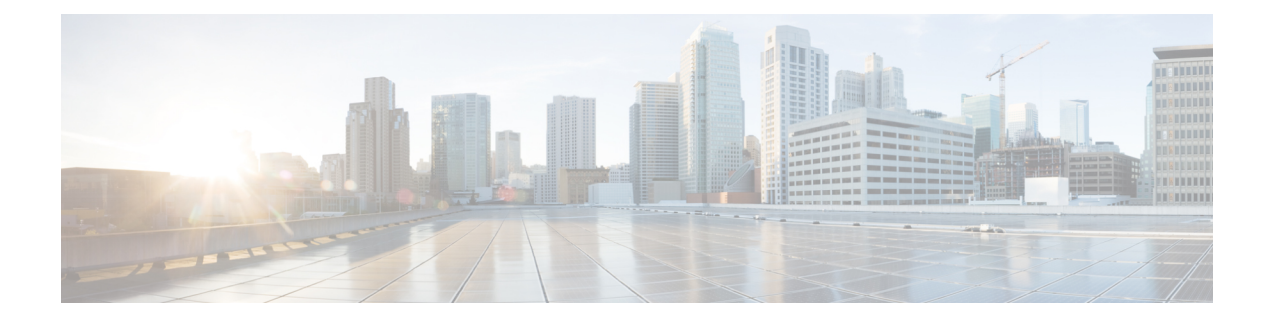

# **MPLS OAM Commands**

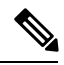

**Note**

All commands applicable for the Cisco NCS 5500 Series Router are also supported on the Cisco NCS 540 Series Router that is introduced from Cisco IOS XR Release 6.3.2. References to earlier releases in Command History tables apply to only the Cisco NCS 5500 Series Router.

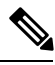

**Note**

- Starting with Cisco IOS XR Release 6.6.25, all commands applicable for the Cisco NCS 5500 Series Router are also supported on the Cisco NCS 560 Series Routers.
- Starting with Cisco IOS XR Release 6.3.2, all commands applicable for the Cisco NCS 5500 Series Router are also supported on the Cisco NCS 540 Series Router.
- References to releases before Cisco IOS XR Release 6.3.2 apply to only the Cisco NCS 5500 Series Router.
- Cisco IOS XR Software Release 7.0.1 specific updates are not applicable for the following variants of Cisco NCS 540 Series Routers:
	- N540-28Z4C-SYS-A
	- N540-28Z4C-SYS-D
	- N540X-16Z4G8Q2C-A
	- N540X-16Z4G8Q2C-D
	- N540-12Z20G-SYS-A
	- N540-12Z20G-SYS-D
	- N540X-12Z16G-SYS-A
	- N540X-12Z16G-SYS-D

This module describes Multiprotocol Label Switching (MPLS) label switched path (LSP) verification commands. These commands provide a means to detect and diagnose data plane failures and are the first set of commands in the MPLS Operations, Administration, and Maintenance (OAM) solution.

For detailed information about MPLS concepts, configuration tasks, and examples, see .

- clear mpls oam [counters,](#page-2-0) on page 3
- echo [disable-vendor-extension,](#page-3-0) on page 4
- echo [revision,](#page-4-0) on page 5
- mpls [oam,](#page-5-0) on page 6
- ping mpls [ipv4,](#page-6-0) on page 7
- ping mpls [traffic-eng,](#page-11-0) on page 12
- ping mpls [traffic-eng](#page-14-0) tunnel-tp, on page 15
- ping [pseudowire](#page-19-0) (AToM), on page 20
- ping mpls [traffic-eng](#page-22-0) tunnel-te (P2P), on page 23
- ping pseudowire [multisegment,](#page-25-0) on page 26
- [show](#page-29-0) mpls oam, on page 30
- show mpls oam [database,](#page-31-0) on page 32
- [traceroute](#page-32-0) mpls ipv4, on page 33
- traceroute mpls [multipath,](#page-36-0) on page 37
- traceroute mpls [traffic-eng,](#page-40-0) on page 41
- traceroute pseudowire [multisegment,](#page-43-0) on page 44
- traceroute mpls [traffic-eng](#page-45-0) tunnel-te (P2P), on page 46
- traceroute mpls [traffic-eng](#page-48-0) tunnel-tp, on page 49

# <span id="page-2-0"></span>**clear mpls oam counters**

To clear MPLS OAM counters, use the **clear mpls oam counters** command in XR EXEC mode.

**clear mpls oam counters global** | **interface** [*type interface-path-id*] | **packet**

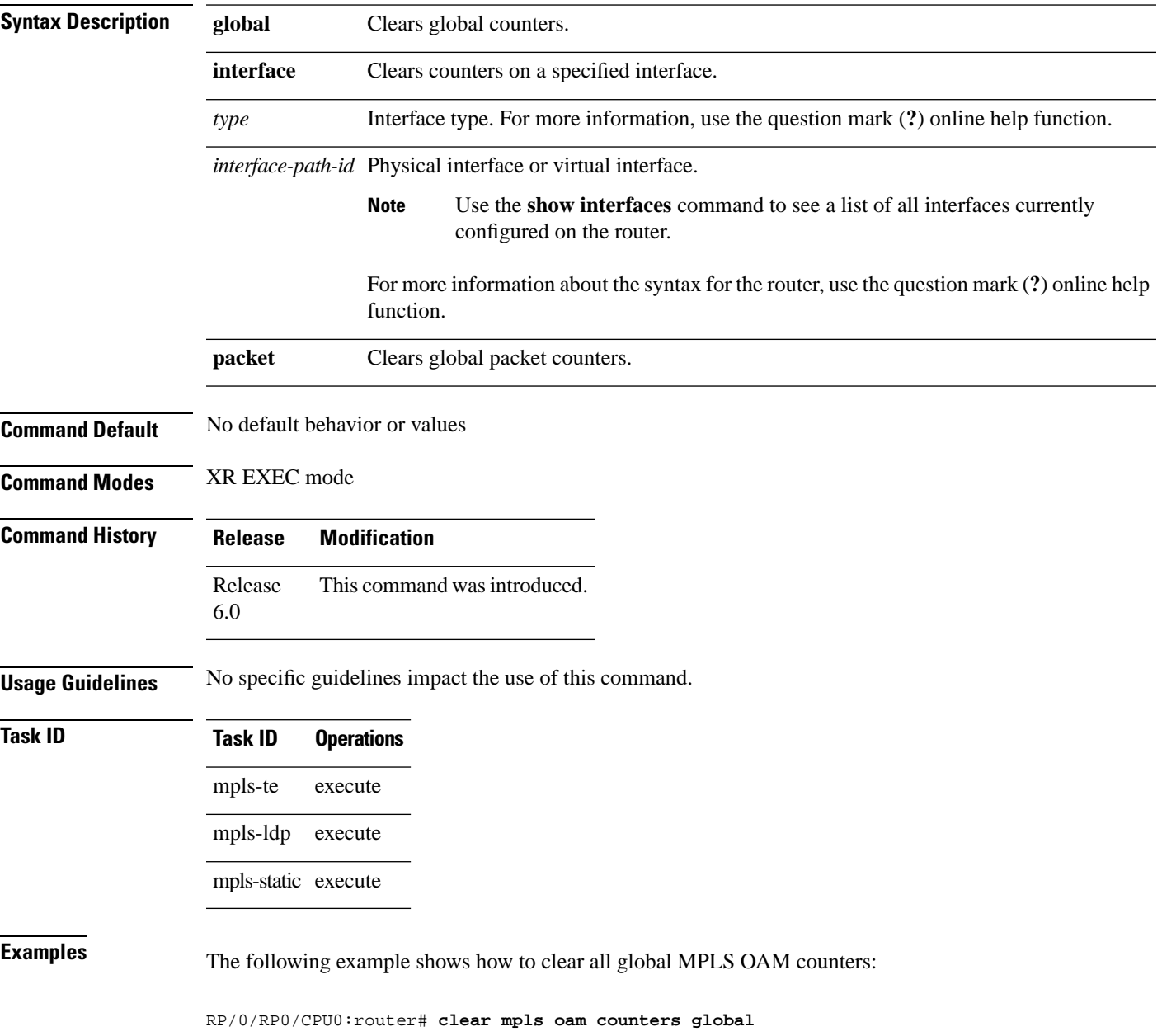

#### <span id="page-3-0"></span>**echo disable-vendor-extension**

To disable sending the vendor extension type length and value (TLV) in the echo request, use the **echo disable-vendor extension** command in MPLS OAM configuration mode. To return to the default behavior, use the **no** form of this command.

**echo disable-vendor-extension no echo disable-vendor-extension**

**Syntax Description** This command has no arguments or keywords.

**Command Default** The default value is 4.

**Command Modes** MPLS OAM configuration mode

- **Command History Release Modification** Release This command was introduced. 6.0
- **Usage Guidelines** No specific guidelines impact the use of this command.

#### **Task ID Task ID Operations** read, write mpls-te read, write mpls-ldp mpls-static read, write

**Examples** The following example shows how to disable inclusion of the vendor extensions TLV in the echo requests:

> RP/0/RP0/CPU0:router# **configure** RP/0/RP0/CPU0:router(config)# **mpls oam** RP/0/RP0/CPU0:router(config-oam)# **echo disable-vendor-extension**

## <span id="page-4-0"></span>**echo revision**

To set the echo packet revision, use the **echo revision** command in MPLS OAM configuration mode. To return to the default behavior, use the **no** form of this command.

**echo revision 1** | **2** | **3** | **4 no echo revision**

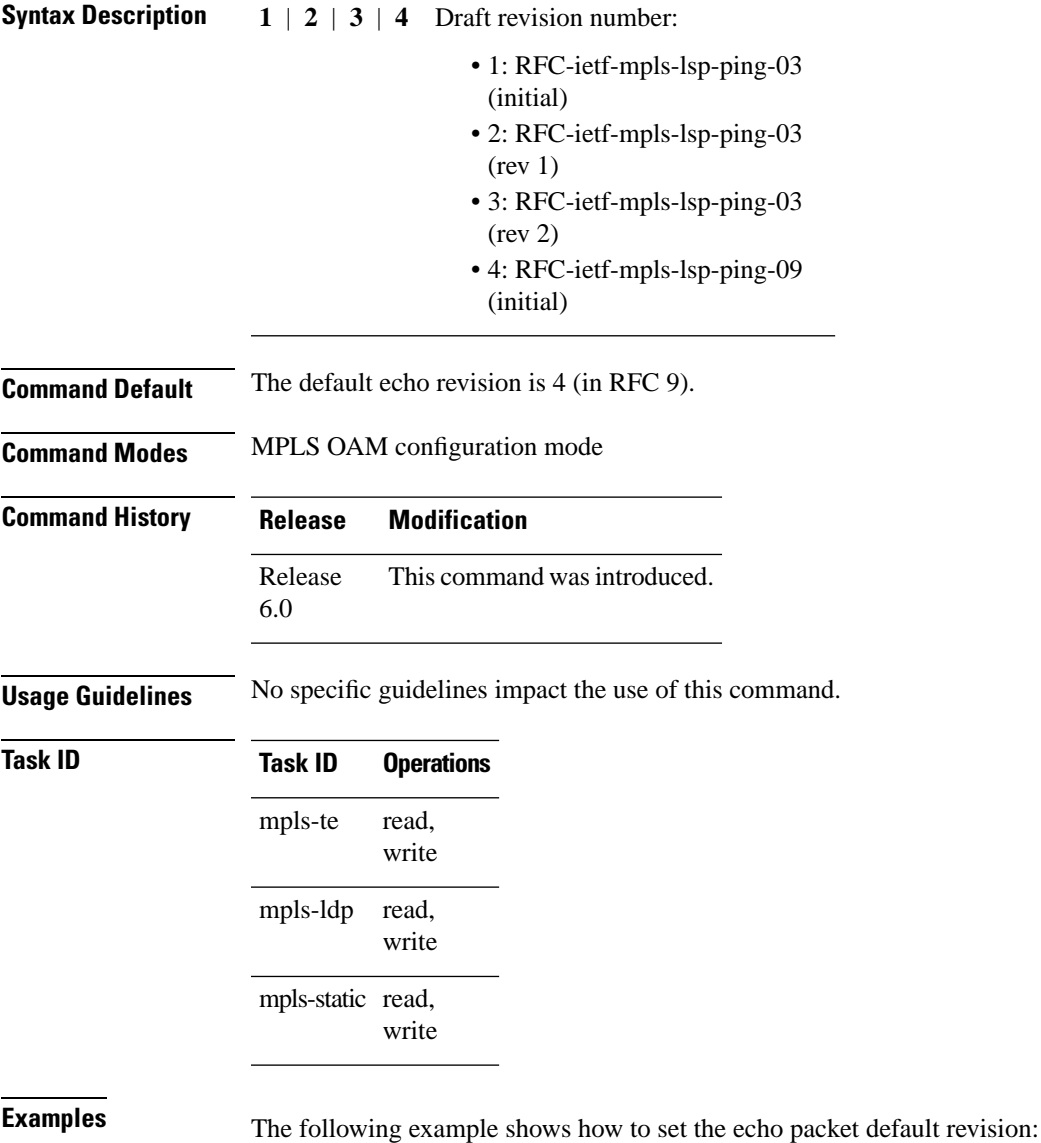

RP/0/RP0/CPU0:router# **configure** RP/0/RP0/CPU0:router(config)# **mpls oam** RP/0/RP0/CPU0:router(config-oam)# **echo revision 1**

#### <span id="page-5-0"></span>**mpls oam**

To enable MPLS OAM LSP verification, use the **mpls oam** command in XR Config mode. To return to the default behavior, use the **no** form of this command.

**mpls oam no mpls oam**

**Syntax Description** This command has no arguments or keywords.

**Command Default** By default, MPLS OAM functionality is disabled.

**Command Modes** XR Config mode

**Command History Release Modification**

Release 6.0 This command was introduced.

**Usage Guidelines** The **mpls oam** command and OAM functionality is described in the RFC 4379.

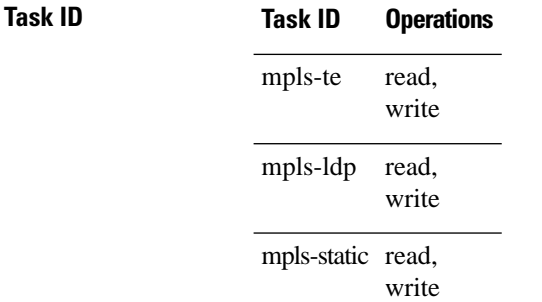

**Examples** The following example shows how to enable MPLS OAM:

RP/0/RP0/CPU0:router# **configure** RP/0/RP0/CPU0:router(config)# **mpls oam** RP/0/RP0/CPU0:router(config-oam)#

#### <span id="page-6-0"></span>**ping mpls ipv4**

To check MPLS host reachability and network connectivity by specifying the destination type as a Label Distribution Protocol (LDP) IPv4 address, use the **ping mpls ipv4** command in XR EXEC mode.

**ping mplsipv4** *address/mask* [**destination** *start-address end-address increment*] [**dsmap**] [**exp** *exp-bits*] [**force-explicit-null**] [**interval** *min-send-delay*] [**output interface** *type interface-path-id* [**nexthop** *nexthop-address*]][**pad** *pattern*][**repeat** *count*] [**reply dscp** *dscp-value* | **reply modeipv4** | **no-reply** | **router-alert** | **reply pad-tlv**] [**revision** *version*] [**size** *packet-size*] [**source** *source-address*] [**sweep** *min value max value increment*] [**timeout** *timeout*] [**ttl** *value*] [**verbose**] [**fec-type bgp** | **generic** | **ldp**]

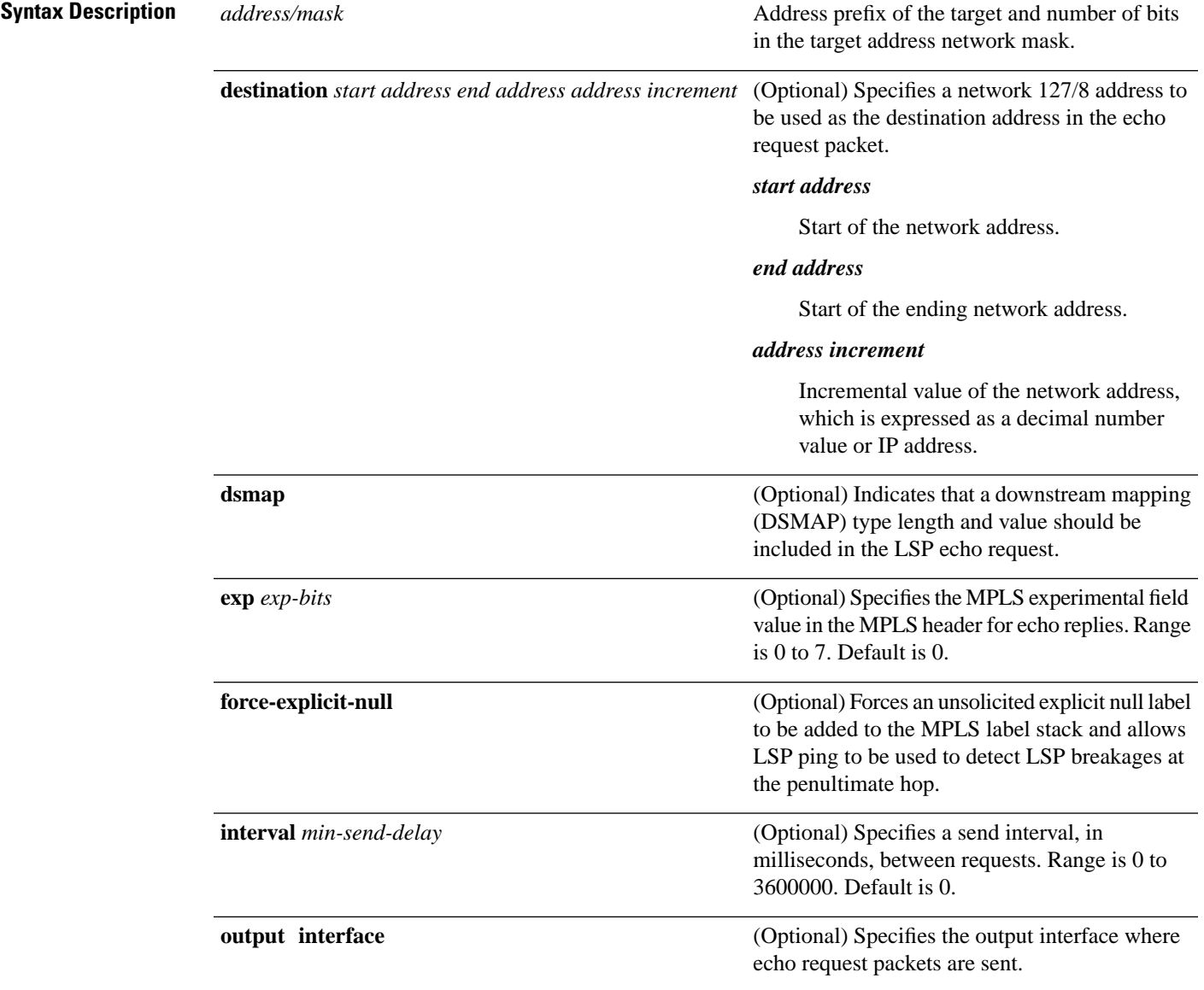

 $\mathbf l$ 

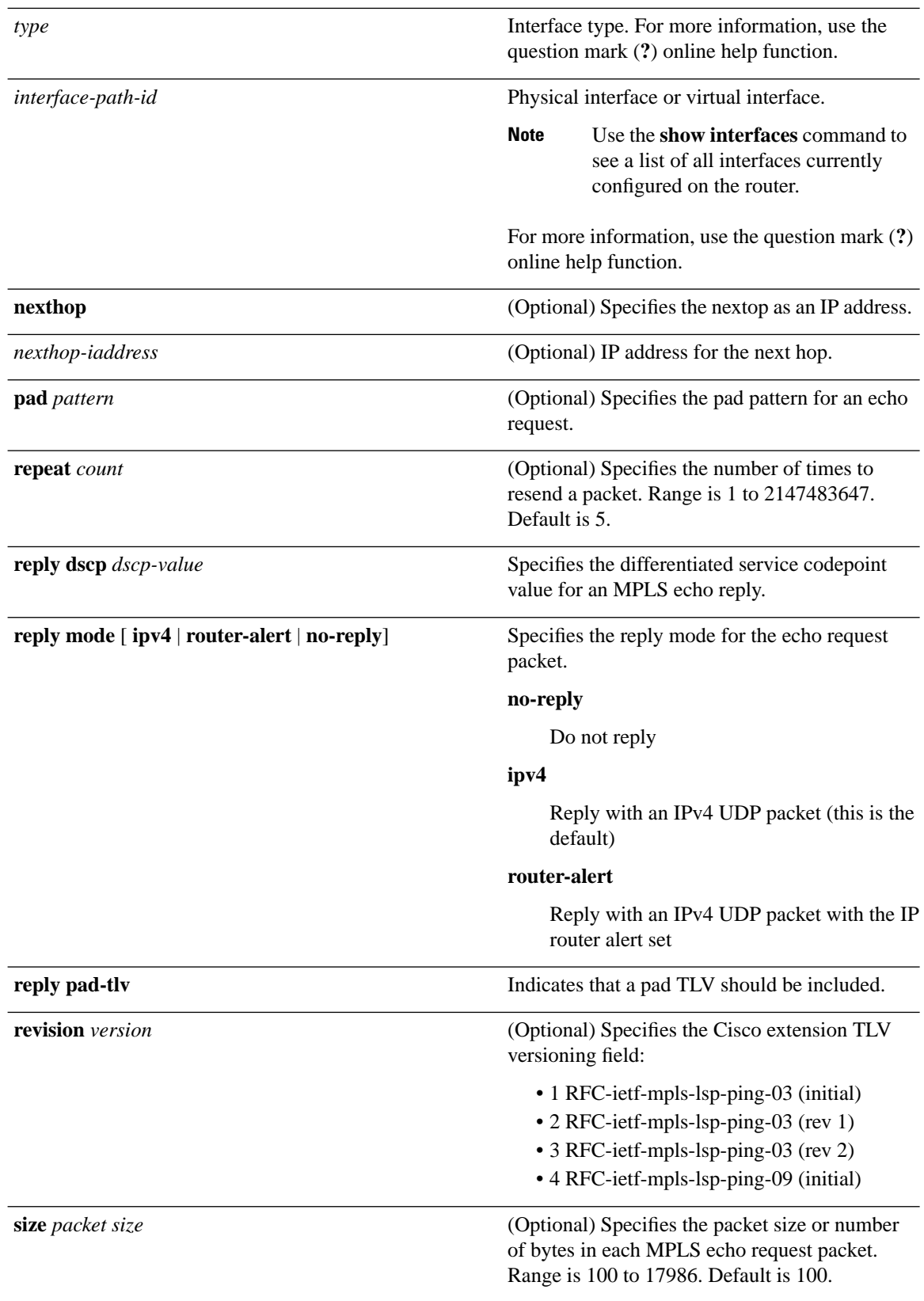

Π

 $\mathbf{l}$ 

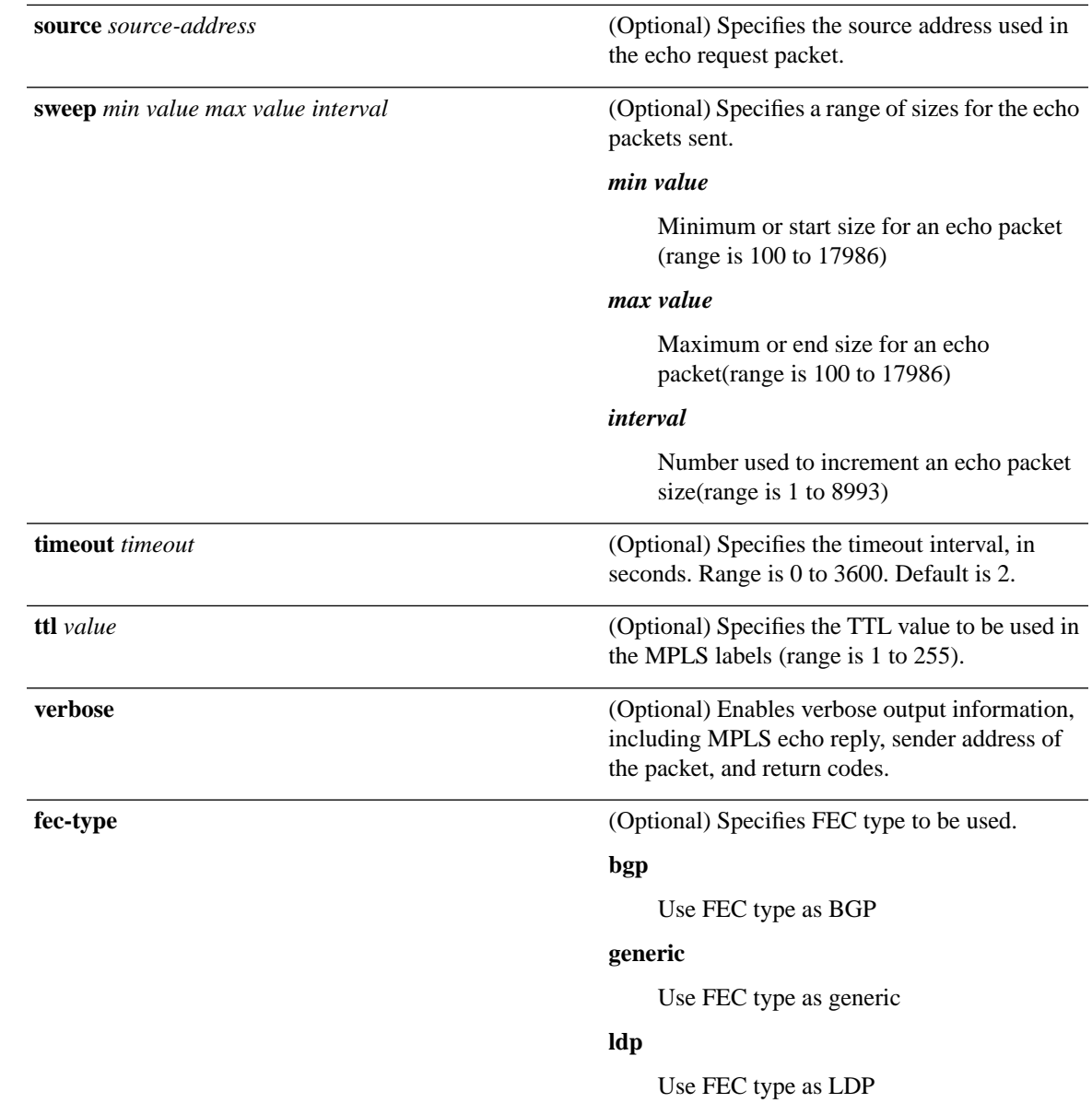

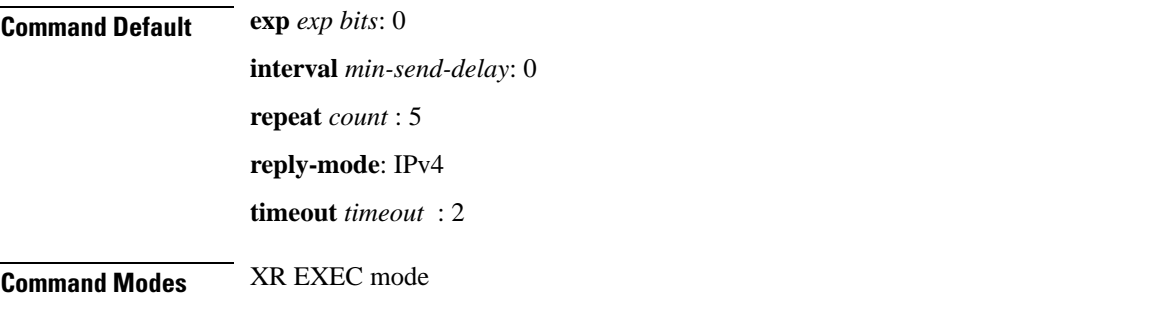

 $\mathbf{l}$ 

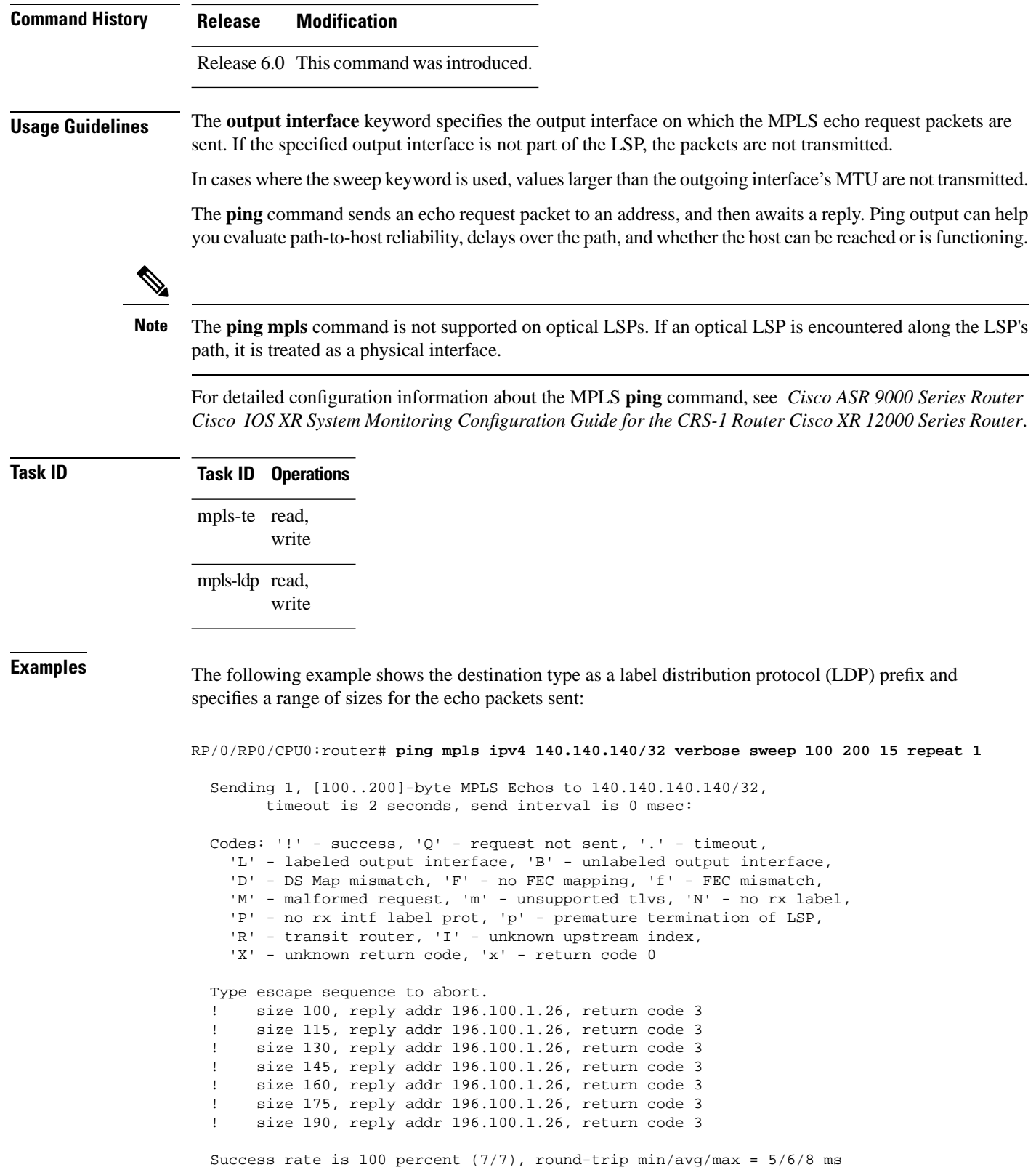

i.

The following example shows the destination type as a label distribution protocol (LDP) prefix and specifies FEC type as generic and verbose option:

```
RP/0/RP0/CPU0:router# ping mpls ipv4 11.11.11.11/32 fec-type generic output interface 
gigabitEthernet 0/0/0/3 
nexthop 172.40.103.2 verbose
```

```
Sending 5, 100-byte MPLS Echos to 11.11.11.11/32,
       timeout is 2 seconds, send interval is 0 msec:
Codes: '!' - success, 'Q' - request not sent, '.' - timeout,
   'L' - labeled output interface, 'B' - unlabeled output interface, 
   'D' - DS Map mismatch, 'F' - no FEC mapping, 'f' - FEC mismatch,
  'M' - malformed request, 'm' - unsupported tlvs, 'N' - no rx label,
   'P' - no rx intf label prot, 'p' - premature termination of LSP, 
  'R' - transit router, 'I' - unknown upstream index,
  'X' - unknown return code, 'x' - return code 0
```
Type escape sequence to abort.

```
! size 100, reply addr 11.101.11.11, return code 3 
! size 100, reply addr 11.101.11.11, return code 3 
! size 100, reply addr 11.101.11.11, return code 3 
! size 100, reply addr 11.101.11.11, return code 3 
! size 100, reply addr 11.101.11.11, return code 3 
Success rate is 100 percent (5/5), round-trip min/avg/max = 3/4/6 ms
```
## <span id="page-11-0"></span>**ping mpls traffic-eng**

To specify the destination type as an MPLS-TE tunnel and tunnel interface, use the **ping mpls traffic-eng** command in XR EXEC mode.

**ping mpls traffic-eng tunnel** *tunnel-ID* [**dsmap**] [**exp** *exp-bits* ] [**force-explicit-null**] [**interval** *min-send-delay*] [**pad** *pattern*] [**repeat** *count*] [**reply dscp** *dscp-value* | **reply mode ipv4** | **no-reply** | **router-alert** | **reply pad-tlv**] [**revision** *version*] [**size** *packet-size*] [**source** *source-address*] [**sweep** *min-value max-value increment*] [**timeout** *timeout*] [**ttl** *value*] [**verbose**]

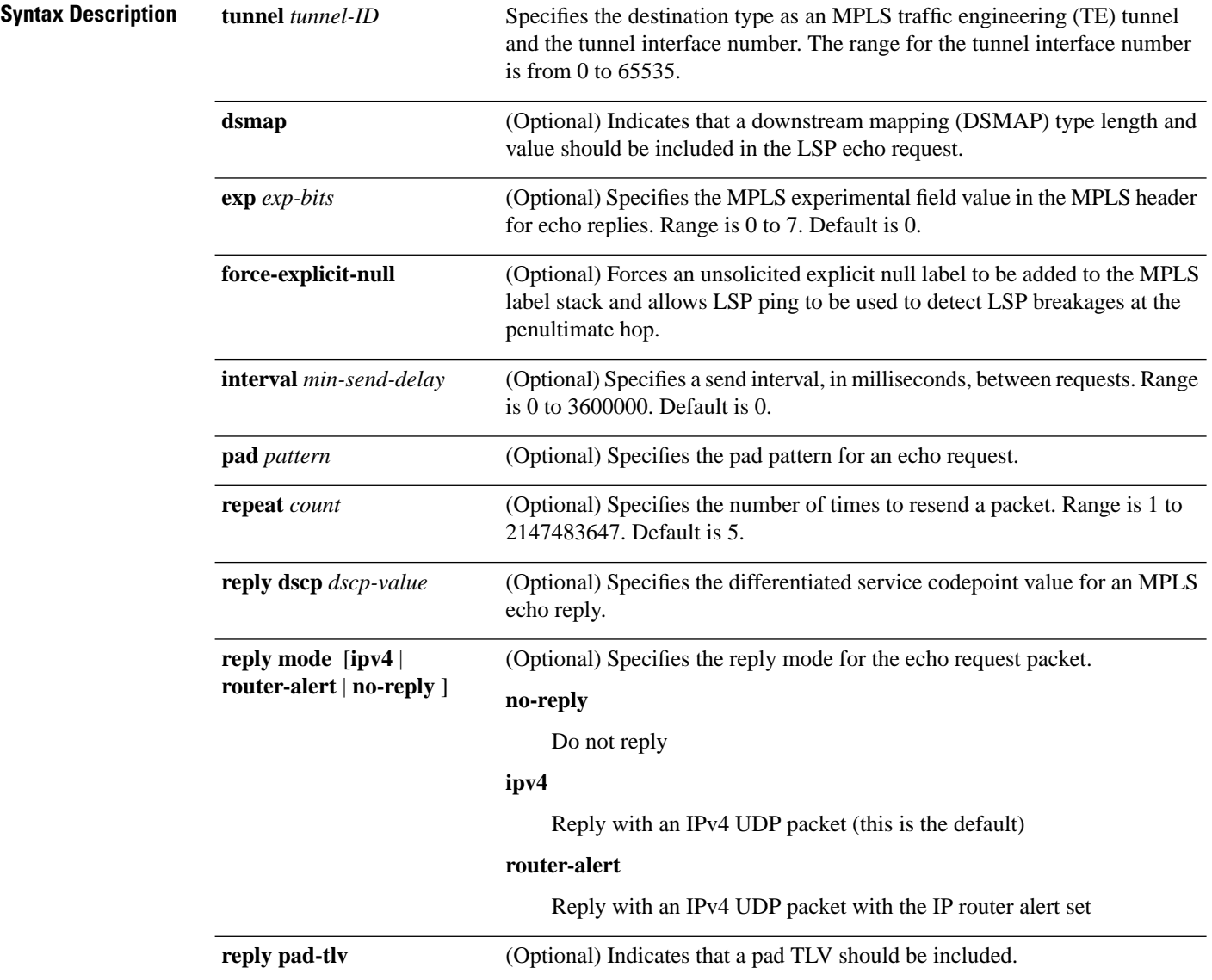

I

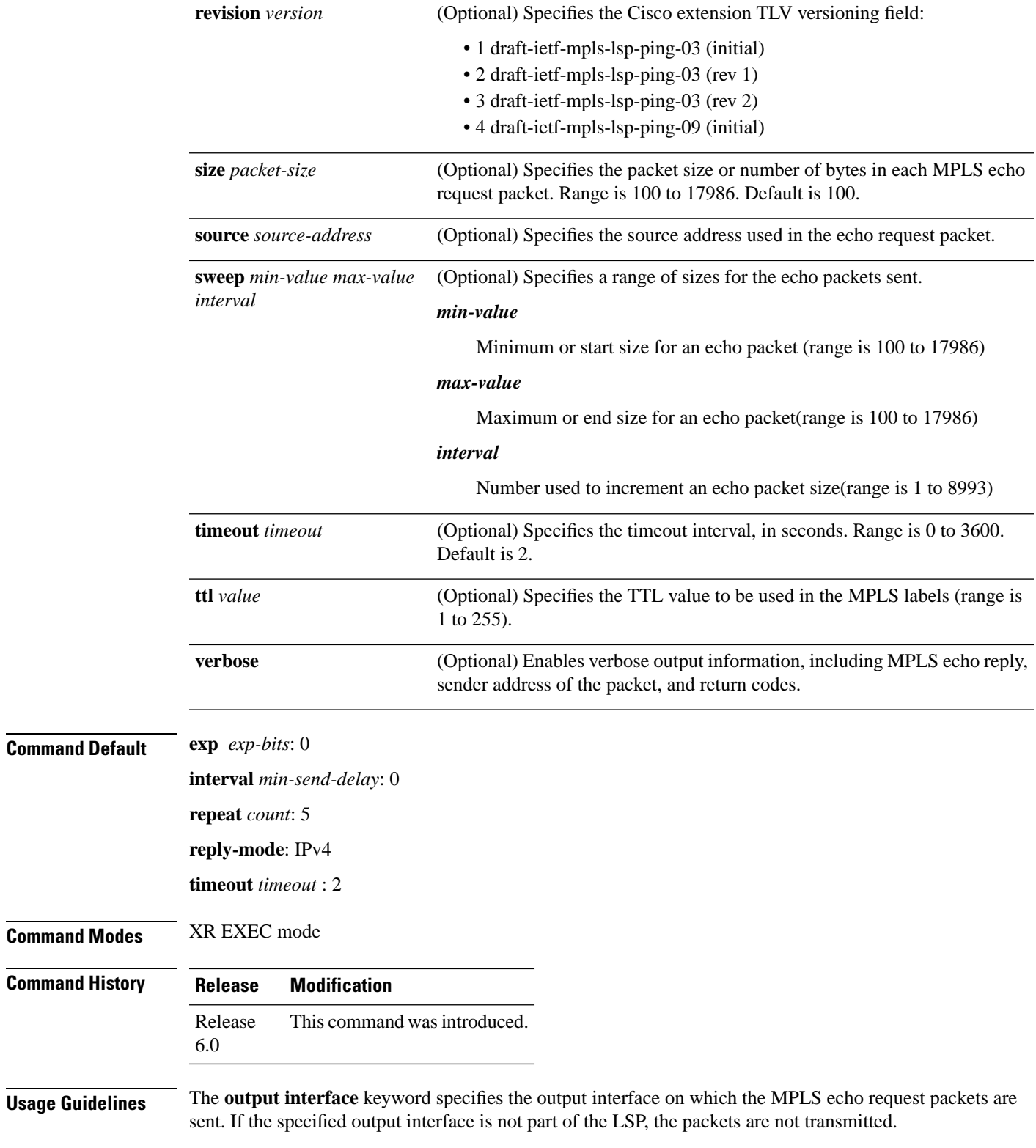

In cases where the **sweep**keyword is used, valueslarger than the outgoing interface's MTU are nottransmitted.

The **ping** command sends an echo request packet to an address, and then awaits a reply. Ping output can help you evaluate path-to-host reliability, delays over the path, and whether the host can be reached or isfunctioning.

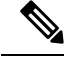

The**ping mpls traffic-eng** command is not supported on optical LSPs. If an optical LSPis encountered along the LSP's path, it is treated as a physical interface. **Note**

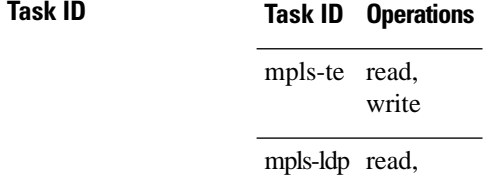

write

**Examples** The following example shows how to check connectivity by using the **ping mpls traffic-eng** command when a TE tunnel 10 is present. Return code, reply address, and packet size are displayed due to the **verbose** keyword.

```
RP/0/RP0/CPU0:router# ping mpls traffic-eng tunnel 10 repeat 1 verbose
   Sending 1, 100-byte MPLS Echos to tunnel-te10,
         timeout is 2 seconds, send interval is 0 msec:
   Codes: '!' - success, 'Q' - request not sent, '.' - timeout,
    'L' - labeled output interface, 'B' - unlabeled output interface,
     'D' - DS Map mismatch, 'F' - no FEC mapping, 'f' - FEC mismatch,
    'M' - malformed request, 'm' - unsupported tlvs, 'N' - no rx label,
     'P' - no rx intf label prot, 'p' - premature termination of LSP, 
    'R' - transit router, 'X' - unknown return code, 'x' - return code 0
   Type escape sequence to abort.
      size 100, reply addr 196.100.1.18, return code 3
   Success rate is 100 percent (1/1), round-trip min/avg/max = 15/15/15 ms
```
#### <span id="page-14-0"></span>**ping mpls traffic-eng tunnel-tp**

To specify the destination type as an MPLS-TP tunnel and tunnel interface, use the **ping mpls traffic-eng tunnel-tp**command in XR EXEC mode.

**ping mplstraffic-eng tunnel-tp** *tunnel-id* [**ddmap**] [**destination** *start-address end-address increment*] [**dsmap**] [ **encapcv-ip** | **cv-non-ip** | **ip**] [**exp** *exp-bits*] [**flags fec** | **reverse-verification** ] [**interval** *min-send-delay*][ **lspactive** | **protect** | **working**][**pad** *pattern*][**repeat** *count*] [**reply dscp** *dscp-value* | **modecontrol-channel** | **no-reply** | **pad-tlv**] [**size** *packet-size*] [**source** *source-address*] [**sweep** *min value max value increment*] [**timeout** *timeout*] [**ttl** *value*] [**verbose**]

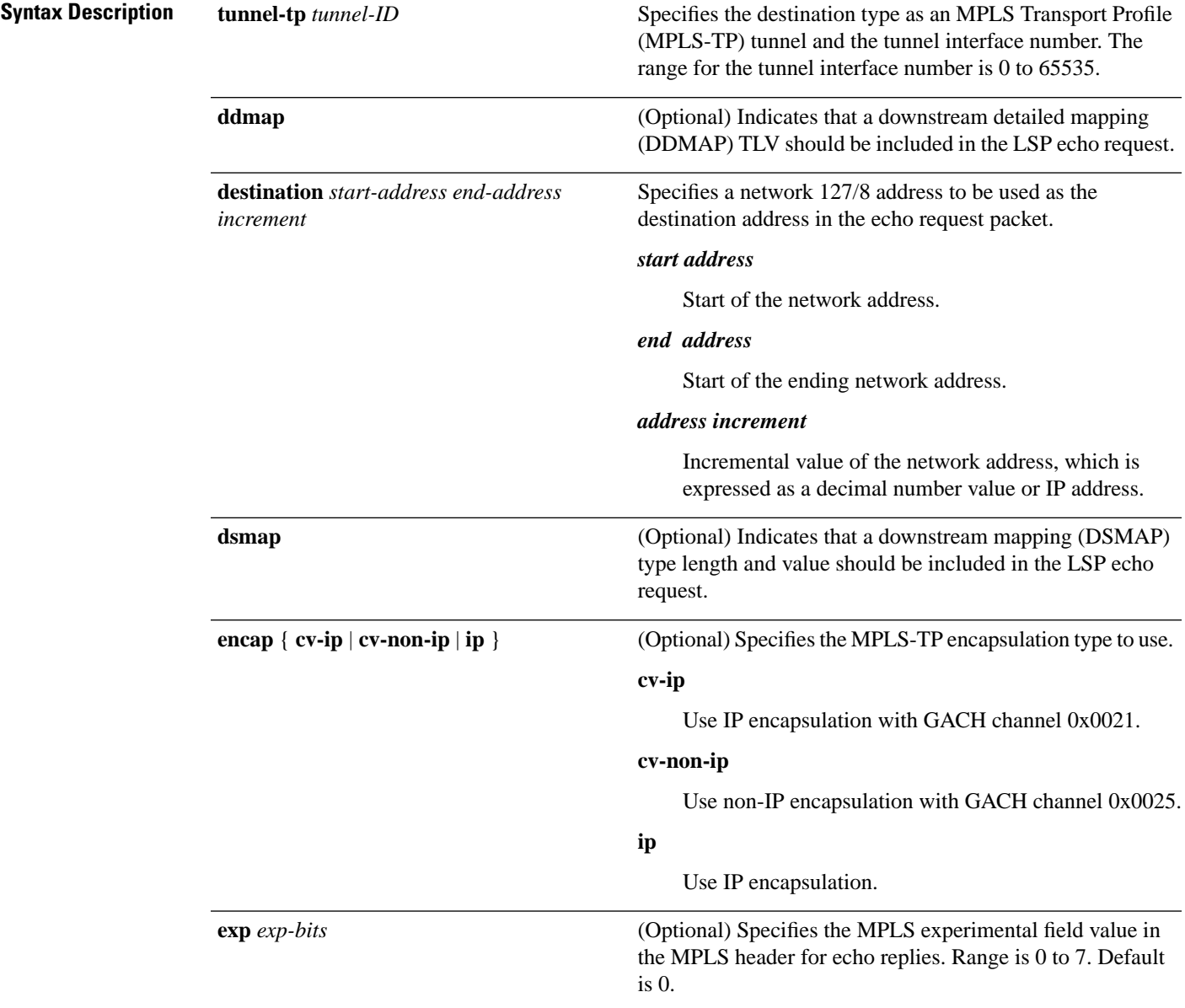

 $\mathbf I$ 

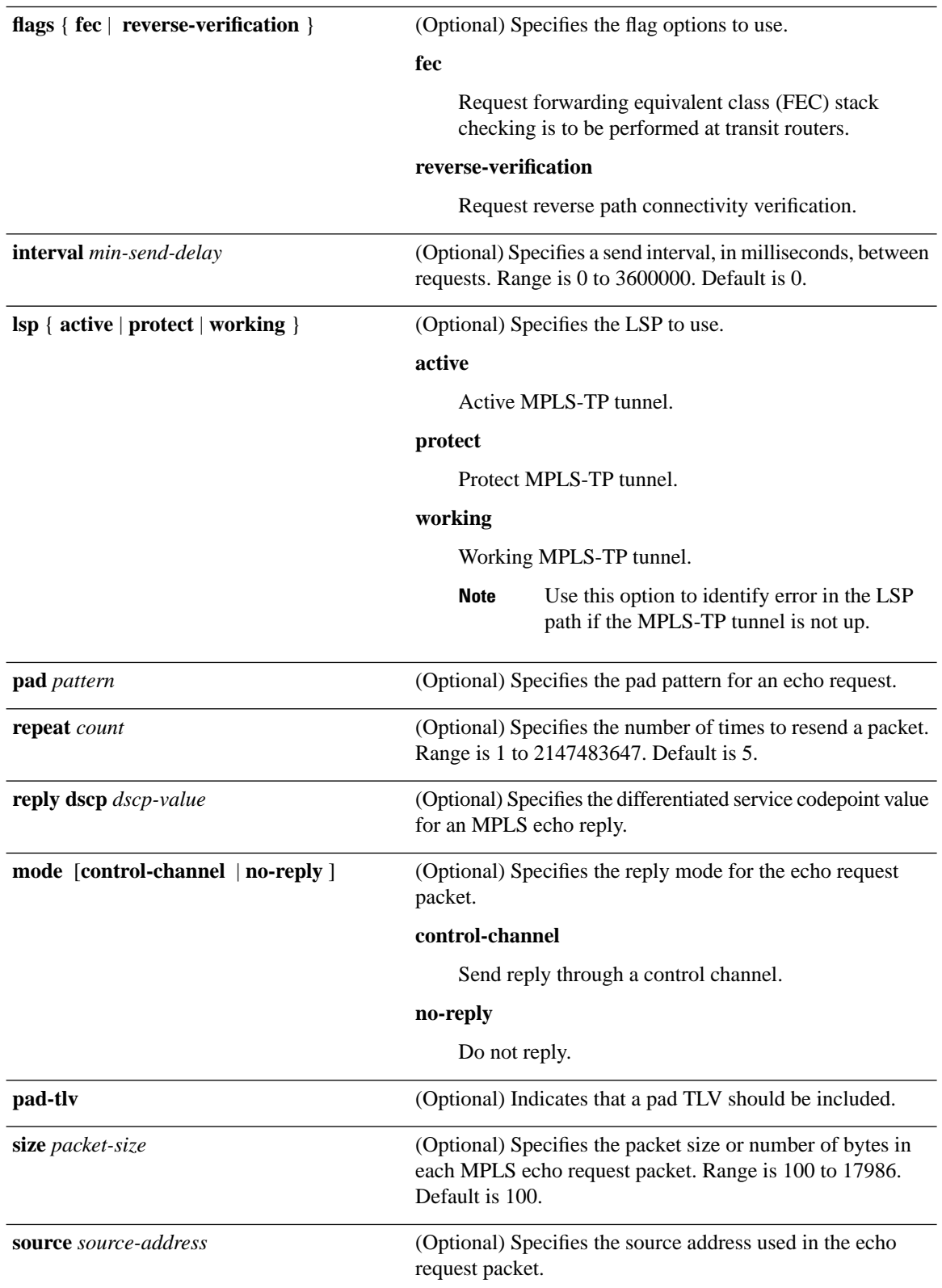

i.

 $T$ ask<sub>ID</sub>

 $\mathbf{l}$ 

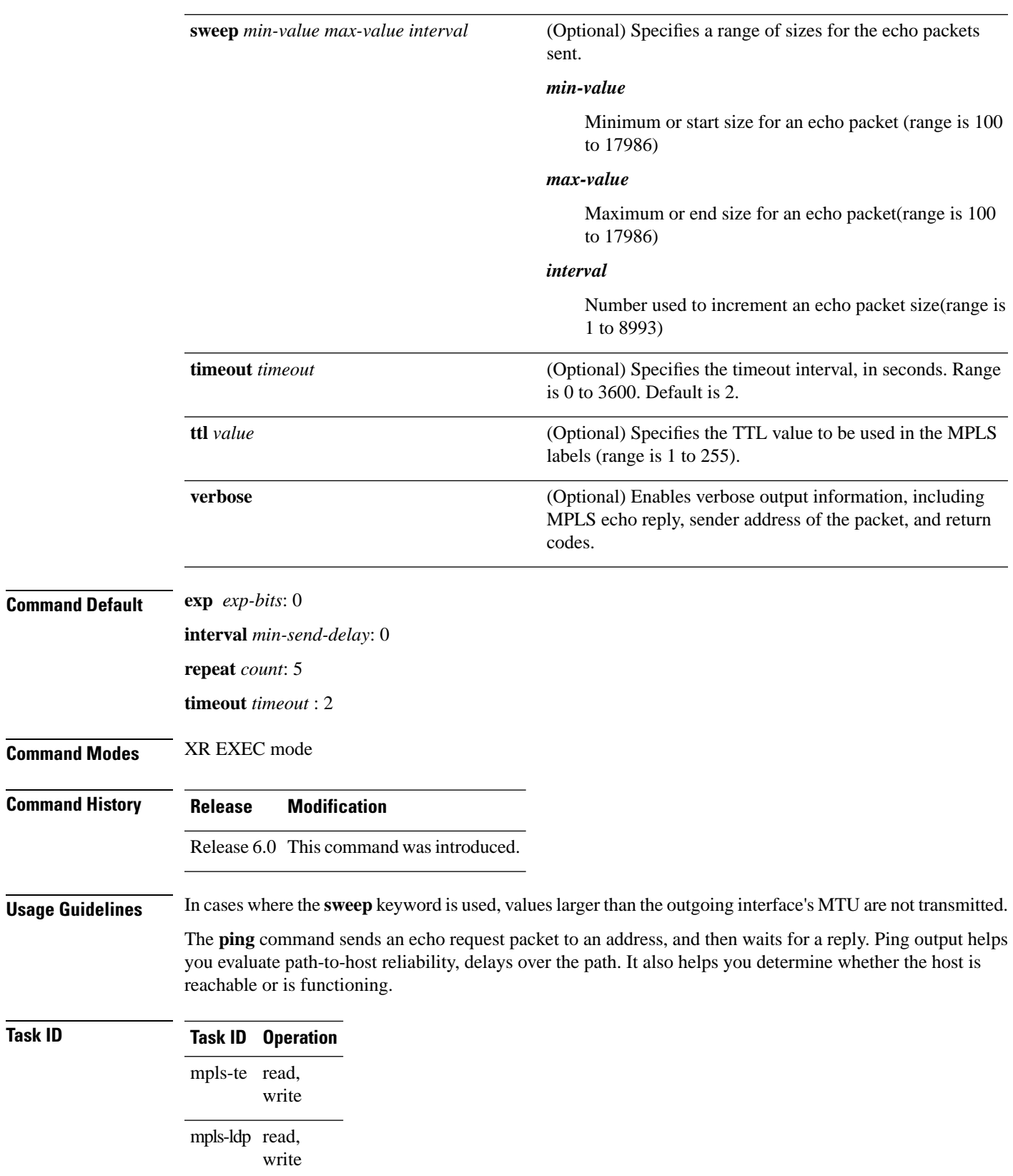

**Examples** The following sample output is from the **ping mpls traffic-eng tunnel-tp** command using the non-IP-ACH encapsulation:

> RP/0/RP0/CPU0:router# **ping mpls traffic-eng tunnel-tp 1 encap cv-non-ip** Sending 5, 100-byte MPLS Echos to tunnel-tp1, timeout is 2 seconds, send interval is 0 msec: Codes: '!' - success, 'Q' - request not sent, '.' - timeout, 'L' - labeled output interface, 'B' - unlabeled output interface, 'D' - DS Map mismatch, 'F' - no FEC mapping, 'f' - FEC mismatch, 'M' - malformed request, 'm' - unsupported tlvs, 'N' - no rx label, 'P' - no rx intf label prot, 'p' - premature termination of LSP, 'R' - transit router, 'I' - unknown upstream index, 'X' - unknown return code, 'x' - return code 0 Type escape sequence to abort. !!!!! Success rate is 100 percent (5/5), round-trip min/avg/max = 3/11/45 ms

The following sample output is from the **ping mpls traffic-eng tunnel-tp** command using the non-IP-ACH encapsulation and verbose option:

RP/0/RP0/CPU0:router# **ping mpls traffic-eng tunnel-tp 1 encap cv-non-ip** Sending 5, 100-byte MPLS Echos to tunnel-tp1, timeout is 2 seconds, send interval is 0 msec: Codes: '!' - success, 'Q' - request not sent, '.' - timeout, 'L' - labeled output interface, 'B' - unlabeled output interface, 'D' - DS Map mismatch, 'F' - no FEC mapping, 'f' - FEC mismatch, 'M' - malformed request, 'm' - unsupported tlvs, 'N' - no rx label, 'P' - no rx intf label prot, 'p' - premature termination of LSP, 'R' - transit router, 'I' - unknown upstream index, 'X' - unknown return code, 'x' - return code 0 Type escape sequence to abort. ! size 100, reply node id 12.12.12.3, global id 0, return code 3 ! size 100, reply node id 12.12.12.3, global id 0, return code 3 ! size 100, reply node id 12.12.12.3, global id 0, return code 3 ! size 100, reply node id 12.12.12.3, global id 0, return code 3 ! size 100, reply node id 12.12.12.3, global id 0, return code 3

Success rate is 100 percent (5/5), round-trip min/avg/max = 3/3/4 ms

The following sample output is from the **ping mpls traffic-eng tunnel-tp** command using the non-IP-ACH encapsulation and DSMAP/DDMAP option:

RP/0/RP0/CPU0:router# **ping mpls traffic-eng tunnel-tp 1 encap cv-non-ip** Sending 1, 100-byte MPLS Echos to tunnel-tp1, timeout is 2 seconds, send interval is 0 msec: Codes: '!' - success, 'Q' - request not sent, '.' - timeout, 'L' - labeled output interface, 'B' - unlabeled output interface, 'D' - DS Map mismatch, 'F' - no FEC mapping, 'f' - FEC mismatch, 'M' - malformed request, 'm' - unsupported tlvs, 'N' - no rx label,

 'P' - no rx intf label prot, 'p' - premature termination of LSP, 'R' - transit router, 'I' - unknown upstream index, 'X' - unknown return code, 'x' - return code 0 Type escape sequence to abort. L size 100, reply node id 12.12.12.3, global id 0, return code 8 Echo Reply received from Node ID 12.12.12.3, Global ID 0 DSMAP 0, Ingress Link ID 3, Egress Link ID 4 Depth Limit 0, MRU 1500 [Labels: 1100 Exp: 0]

Success rate is 0 percent (0/1)

#### <span id="page-19-0"></span>**ping pseudowire (AToM)**

To verify connectivity between provider edge (PE) LSRs in an Any Transport over MPLS (AToM) setup, use the **ping pseudowire** command in XR EXEC mode.

**ping** [**mpls**] **pseudowire** *remote-PE -address pw-id* [**exp** *exp-bits*] [**interval** *min-send-delay*] [**pad** *pattern*] [**repeat** *count*] [**reply dscp** *dscp-value* | **reply mode ipv4** | **no-reply** | **router-alert** | **control-channel**| **replypad-tlv**] [**size** *packet-size*] [**source** *source-address*] [**sweep** *min-value max-value increment*] [**timeout** *timeout*] [**ttl** *value*] [**verbose**]

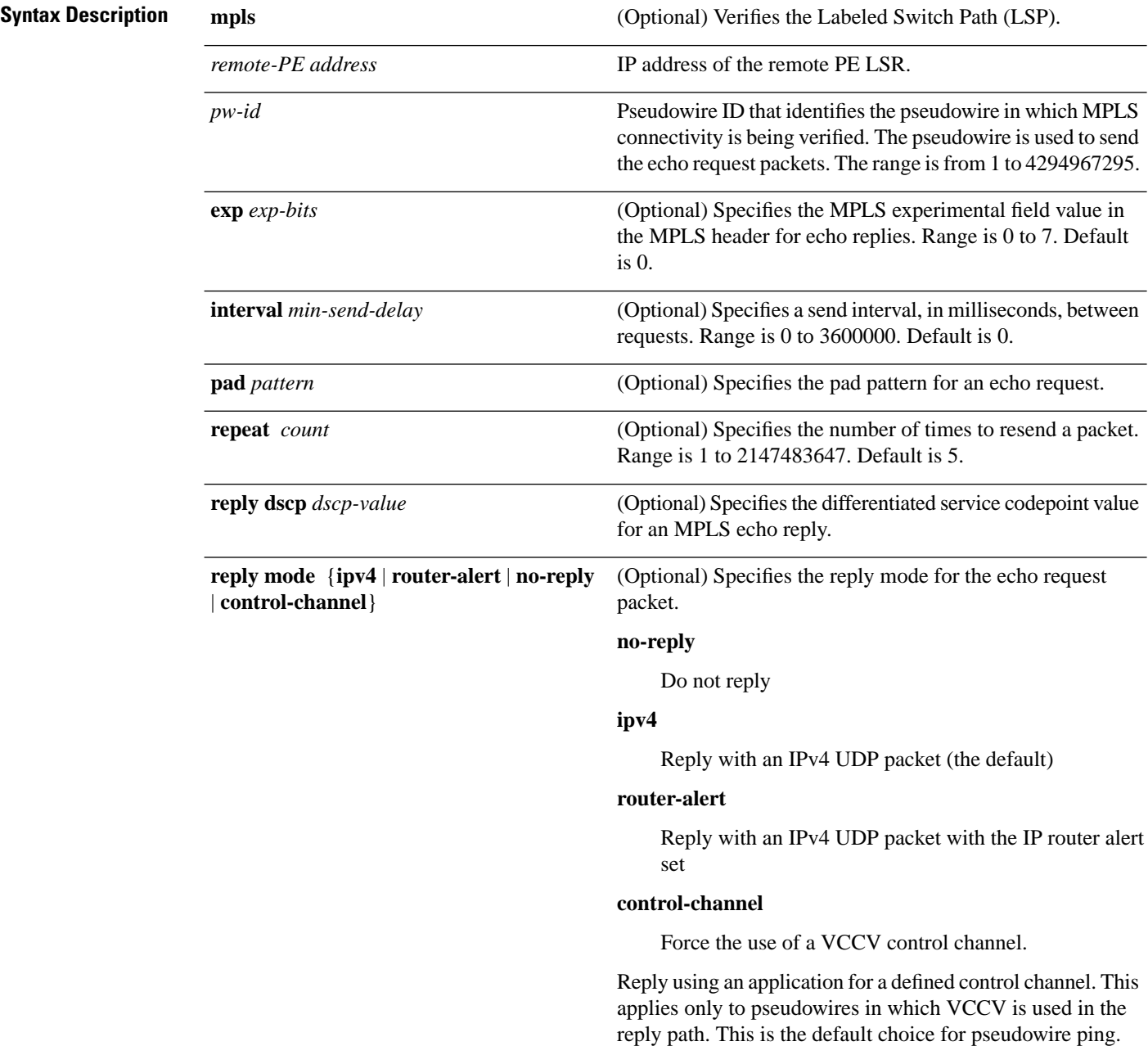

 $\mathbf{l}$ 

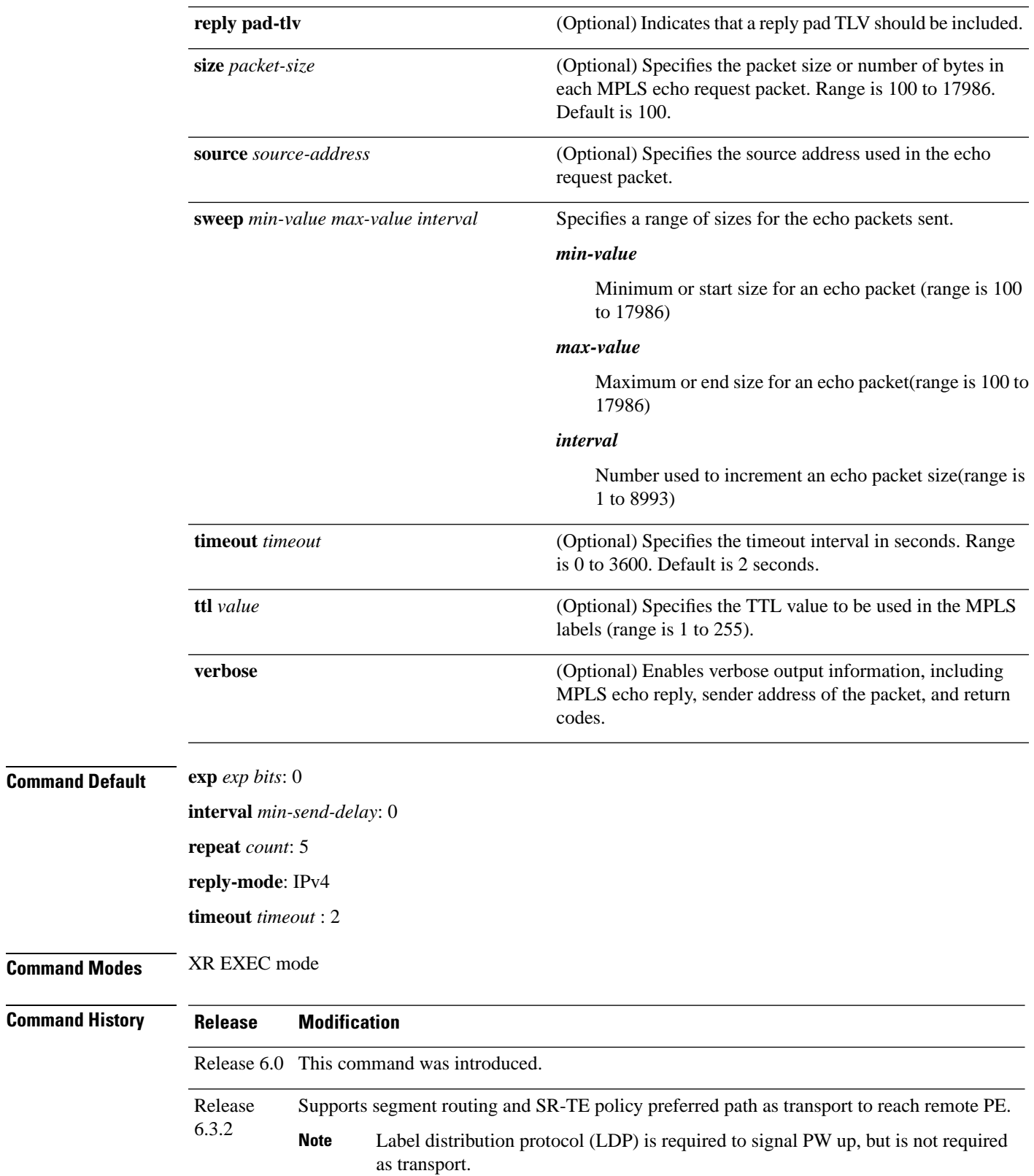

**Usage Guidelines** In cases in which the **sweep** keyword is used, values larger than the outgoing interface's MTU are not transmitted.

> The **ping** command sends an echo request packet to an address, and then awaits a reply. Ping output can help you evaluate path-to-host reliability, delays over the path, and whether the host can be reached or isfunctioning.

**Note**

The **ping mpls** command is not supported on optical LSPs. If an optical LSP is encountered along the LSP's path, it is treated as a physical interface.

AToM VCCV allowsthe sending of control packetsinband of an AToM pseudowire (PW) from the originating provider edge (PE) router. The transmission is intercepted at the destination PE router, instead of being forwarded to the customer edge (CE) router. This lets you use MPLS LSP ping to test the pseudowire section of AToM virtual circuits (VCs).

The no interactive version of the **ping pseudowire (AToM)** command is supported.

The control word setting is either enabled along the entire path between the Terminating-Provider Edge (T-PE) or it is completely disabled. If the control word configuration is enabled on one segment and disabled on another segment, the multisegment pseudowire does not come up.

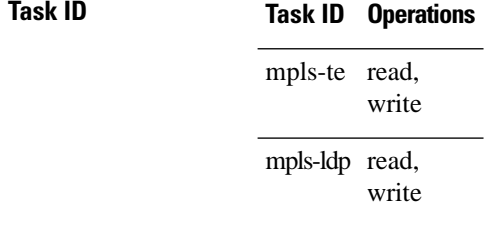

**Examples** The following example shows how the **ping mpls pseudowire** command is used to verify PE to PE connectivity in which the remote PE address is 150.150.150.150. Only one echo request packet is sent and the remote PE is to answer using IPv4 instead of the control channel.

```
RP/0/RP0/CPU0:router# ping mpls pseudowire 150.150.150.150 21 repeat 1 reply mode ipv4
   Sending 1, 100-byte MPLS Echos to 150.150.150.150 VC: 21,
         timeout is 2 seconds, send interval is 0 msec:
   Codes: '!' - success, 'Q' - request not sent, '.' - timeout,
    'L' - labeled output interface, 'B' - unlabeled output interface,
     'D' - DS Map mismatch, 'F' - no FEC mapping, 'f' - FEC mismatch,
     'M' - malformed request, 'm' - unsupported tlvs, 'N' - no rx label, 
     'P' - no rx intf label prot, 'p' - premature termination of LSP, 
    'R' - transit router, 'I' - unknown upstream index,
     'X' - unknown return code, 'x' - return code 0
   Type escape sequence to abort.
1
  Success rate is 100 percent (1/1), round-trip min/avg/max = 23/23/23 ms
```
## <span id="page-22-0"></span>**ping mpls traffic-eng tunnel-te (P2P)**

To specify the destination type as an MPLS-TE tunnel and tunnel interface, use the **ping mpls traffic-eng tunnel-te** command in XR EXEC mode.

**ping mpls traffic-eng tunnel-te** *tunnel-ID* **destination** *start-address end-address increment*[**dsmap**] [**exp** *exp-bits* ] [**force-explicit-null**] [**interval** *min-send-delay*] [ **lspactive** | **path-protect**][**pad** *pattern*] [**repeat** *count*] [**reply dscp** *dscp-value* | **mode ipv4** | **no-reply** | **router-alert** | **pad-tlv**] [**revision** *version*] [**size** *packet-size*] [**source** *source-address*] [**sweep** *min-value max-value increment*] [**timeout** *timeout*] [**ttl** *value*] [**verbose**]

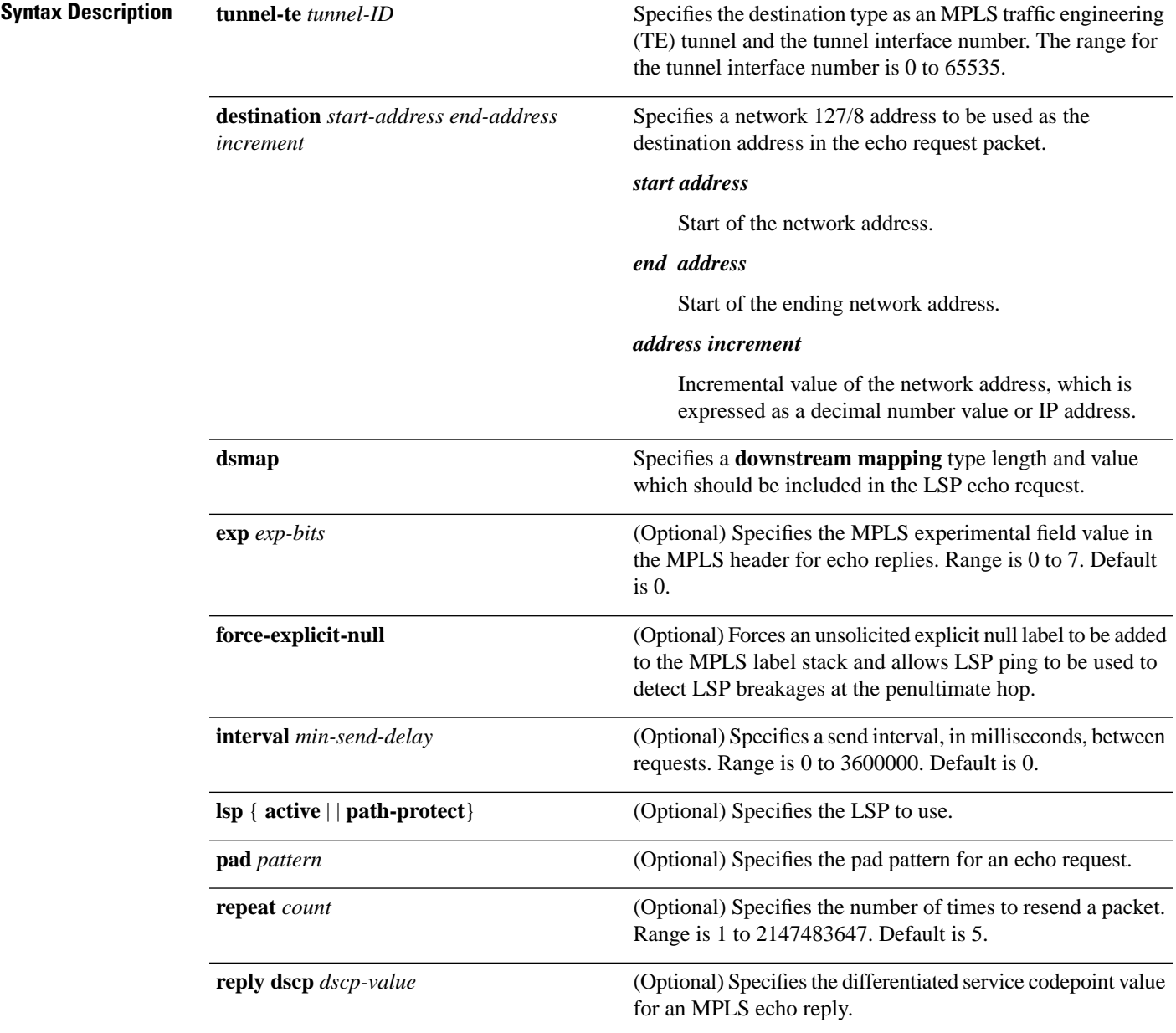

 $\mathbf I$ 

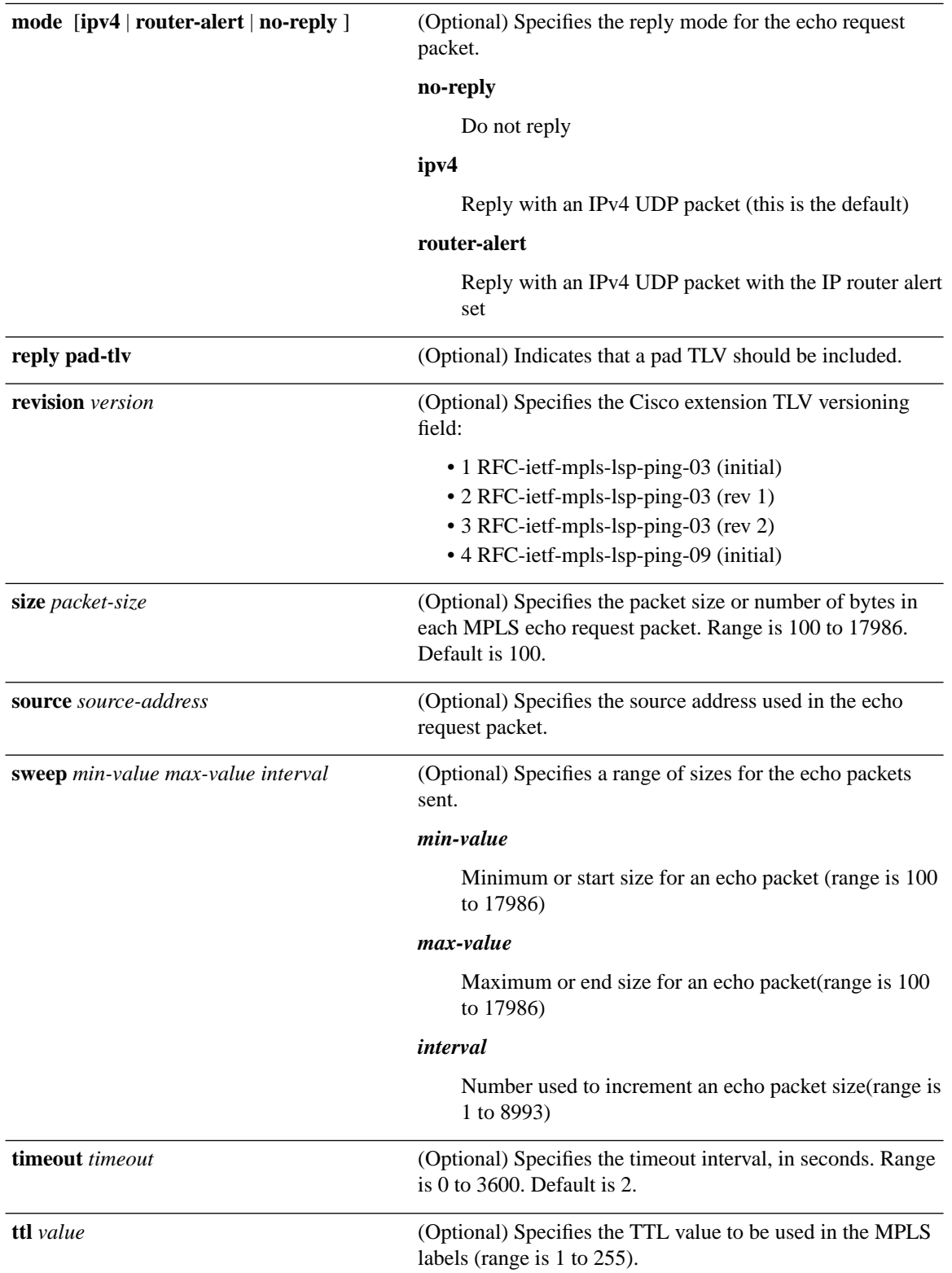

 $\mathbf{l}$ 

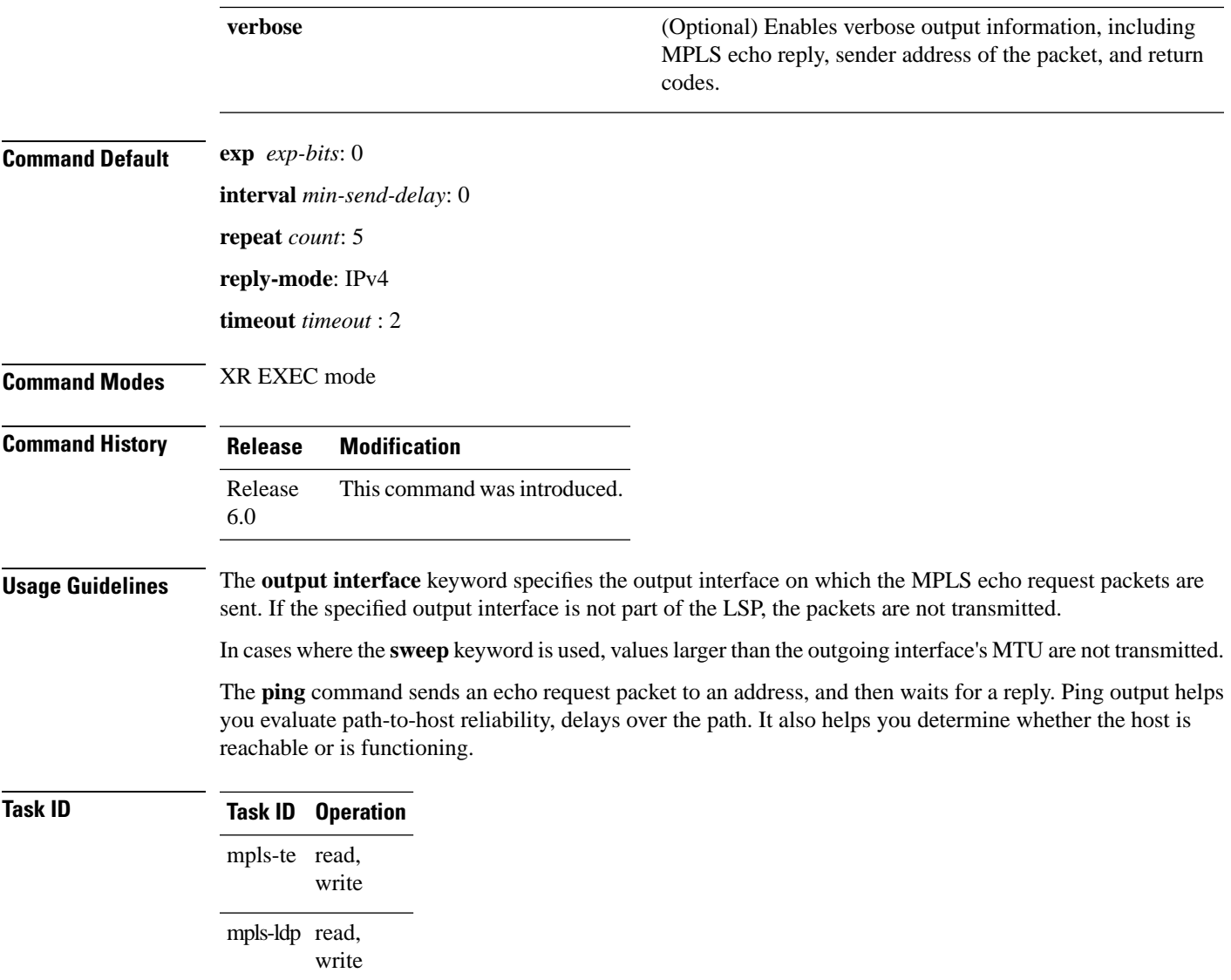

#### <span id="page-25-0"></span>**ping pseudowire multisegment**

To verify the ping over the multisegment pseudowire, use the **ping pseudowire multisegment** command in XR EXEC mode.

**ping** [**mpls**] **pseudowire multisegment** *end-address pw-id* [**destinationfec** *sender-address remote-address pw-id-address*] [**exp** *exp-bits*] [**interval** *min-send-delay*] [**pad** *pattern*] [**repeat** *count*] [**segment-count** *segment-number*] [**reply dscp** *dscp-value* | **mode ipv4** | **no-reply** | **router-alert** | **control-channel** | **pad-tlv**] [**size** *packet-size*] [**source** *source-address*] [**sweep** *min value max value increment*] [**timeout** *timeout*] [**verbose**]

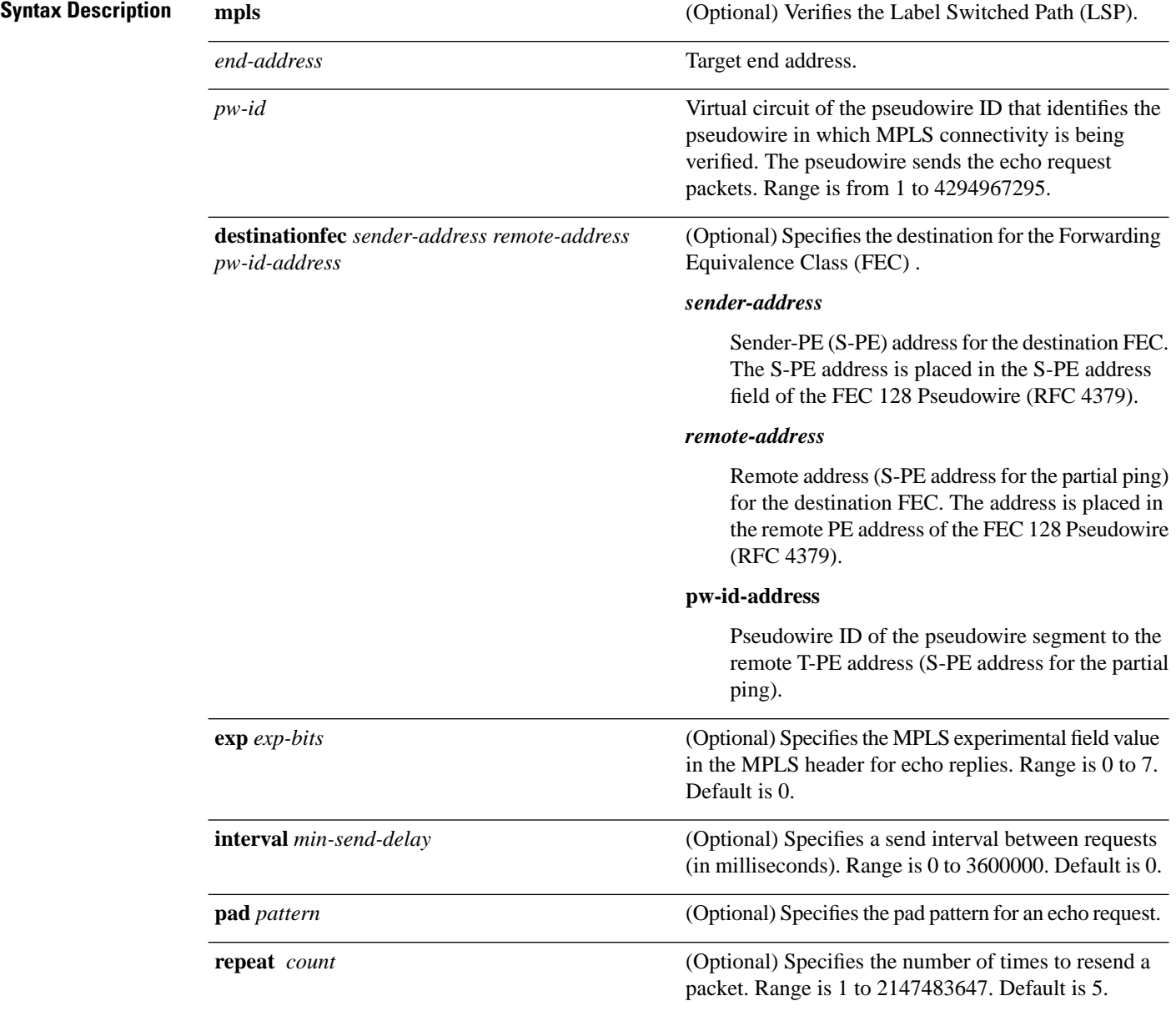

 $\mathbf l$ 

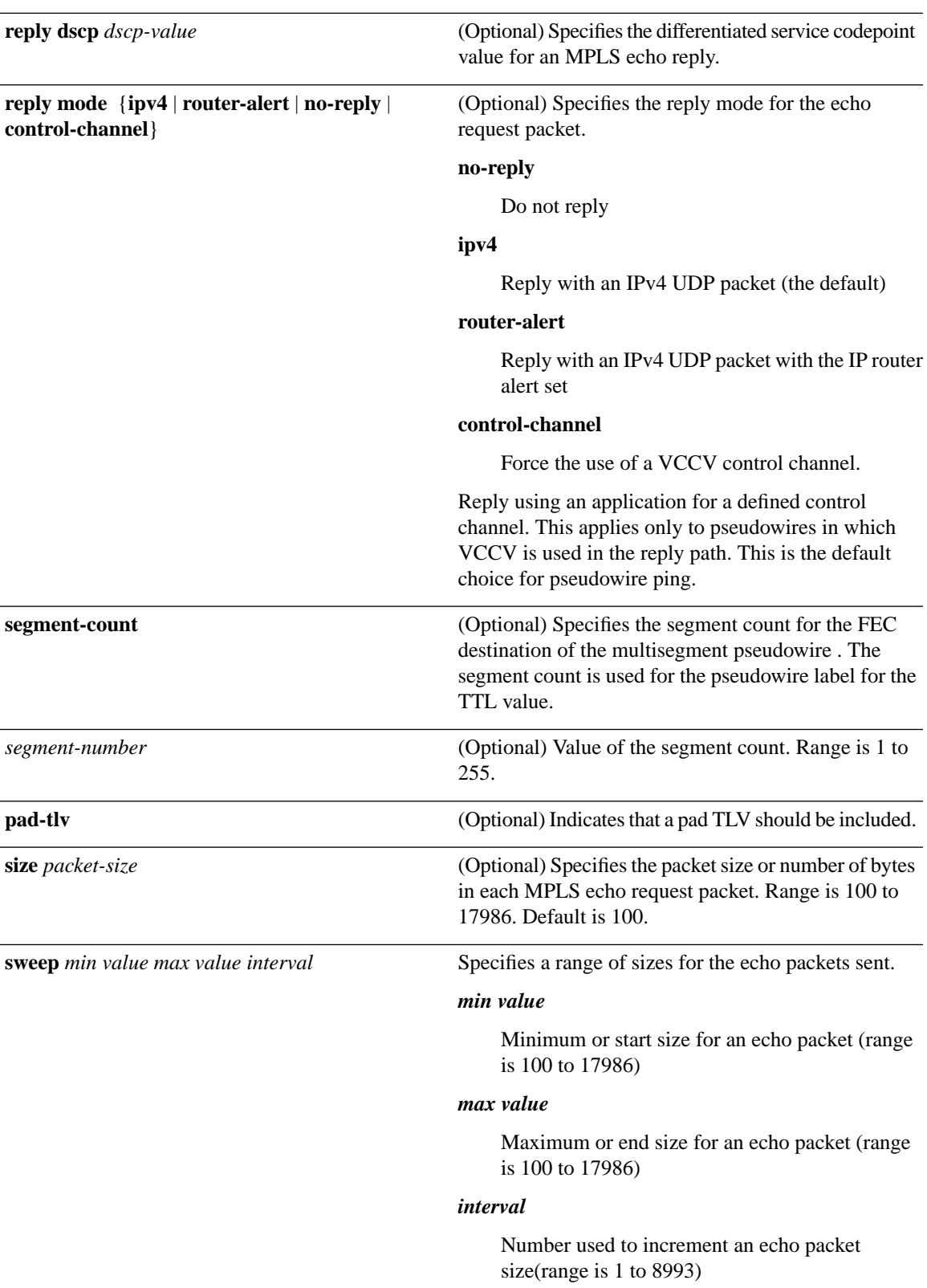

 $\mathbf I$ 

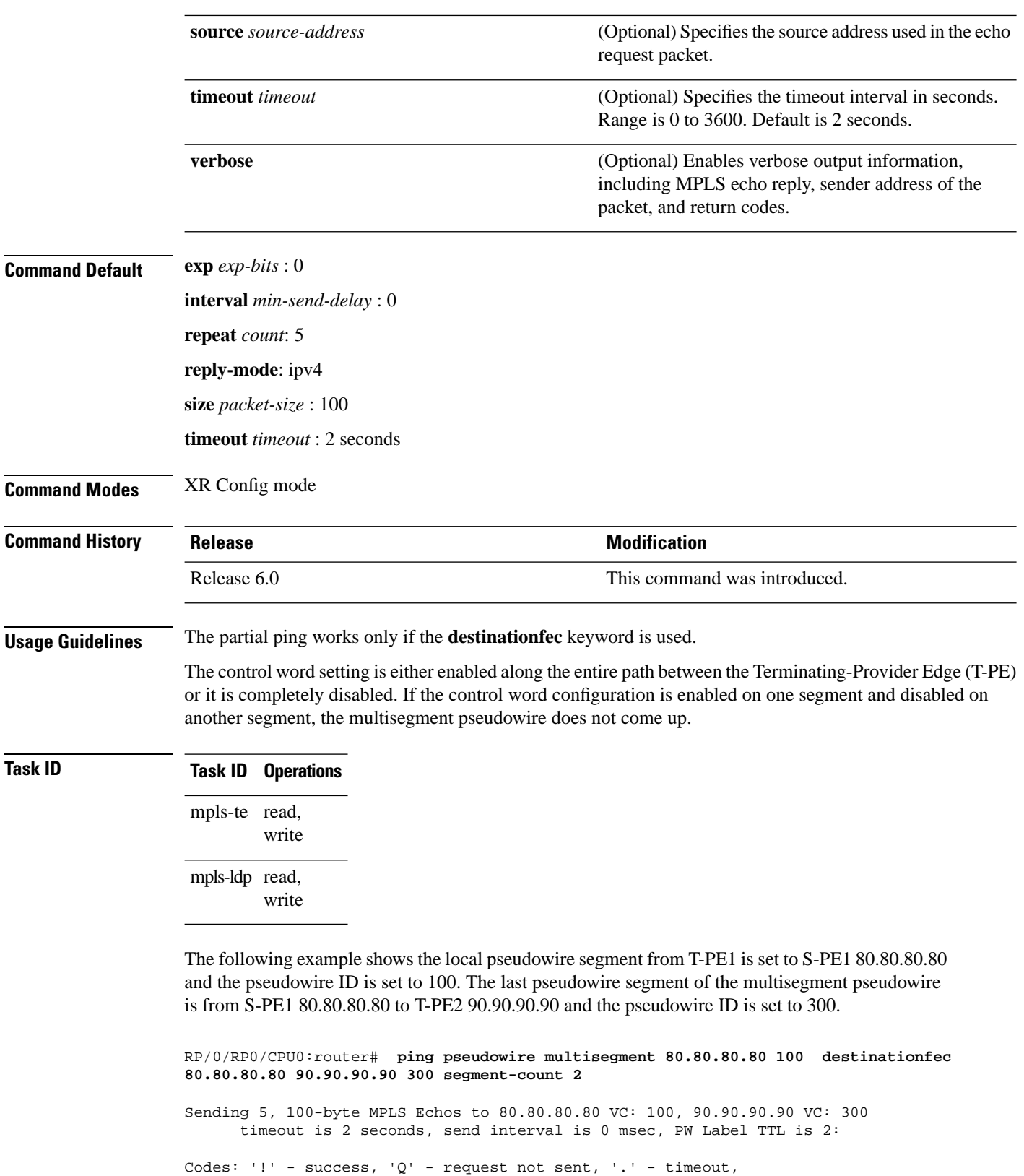

'L' - labeled output interface, 'B' - unlabeled output interface,

 'D' - DS Map mismatch, 'F' - no FEC mapping, 'f' - FEC mismatch, 'M' - malformed request, 'm' - unsupported tlvs, 'N' - no rx label, 'P' - no rx intf label prot, 'p' - premature termination of LSP, 'R' - transit router, 'I' - unknown upstream index, 'X' - unknown return code, 'x' - return code 0 Type escape sequence to abort. !!!!!

Success rate is 100 percent  $(5/5)$ , round-trip min/avg/max =  $6/10/18$  ms

# <span id="page-29-0"></span>**show mpls oam**

To display MPLS OAM information, use the **show mpls oam** command in XR EXEC mode.

**show mpls oam client** | **counters global** | **packet** | **interface** *type interface-path-id*

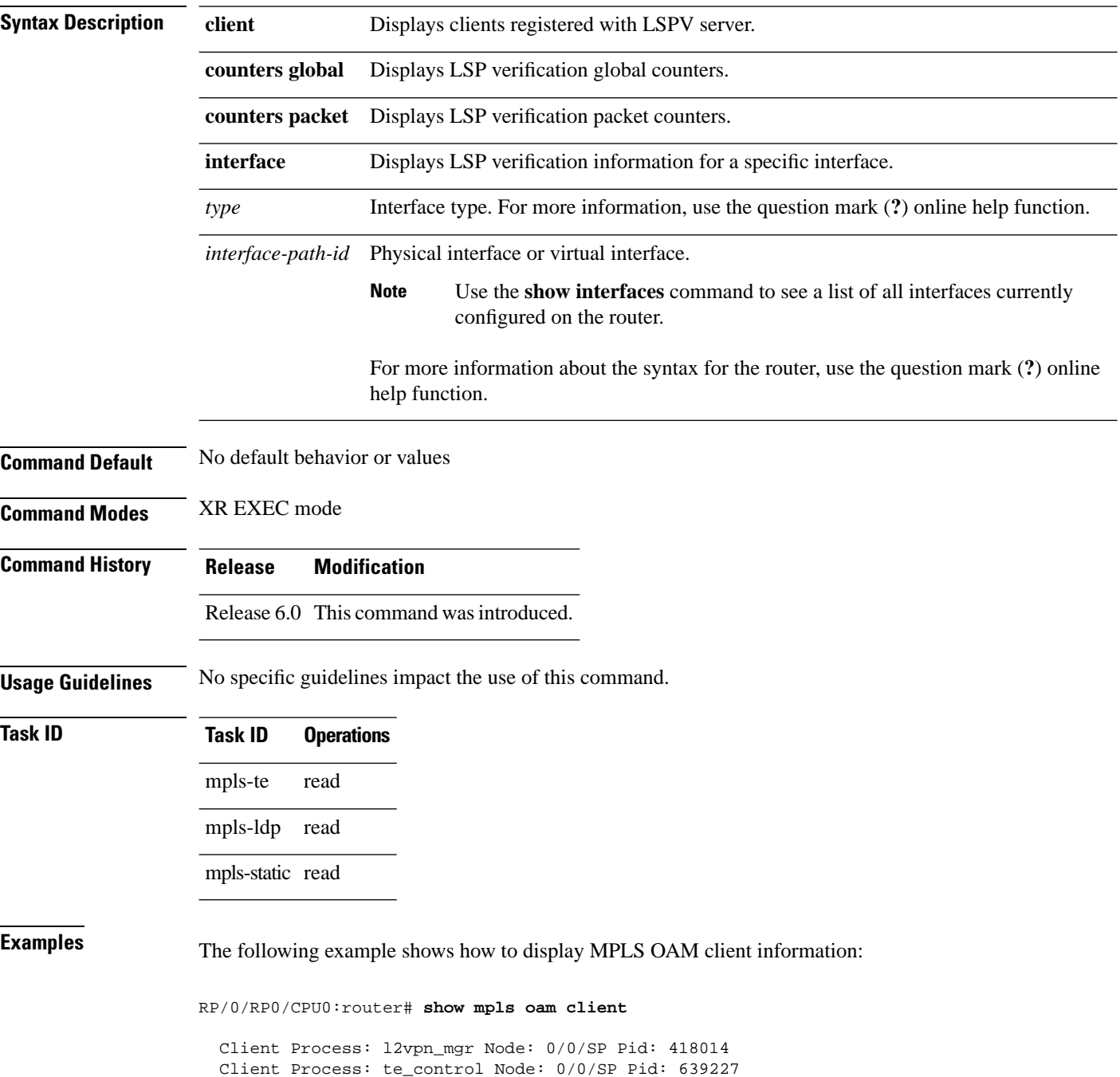

This table describes the significant fields shown in the display.

**Table 1: show mpls oam client Command Field Descriptions**

| <b>Field</b> | <b>Description</b> |
|--------------|--------------------|
| Client       | Process of         |
| Process      | client.            |

## <span id="page-31-0"></span>**show mpls oam database**

To display MPLS OAM database information, use the **show mpls oam database** command in XR EXEC mode.

**show mpls oam database requests** | **tt-requests** [**detail**] [**handle** *handle-value* ]

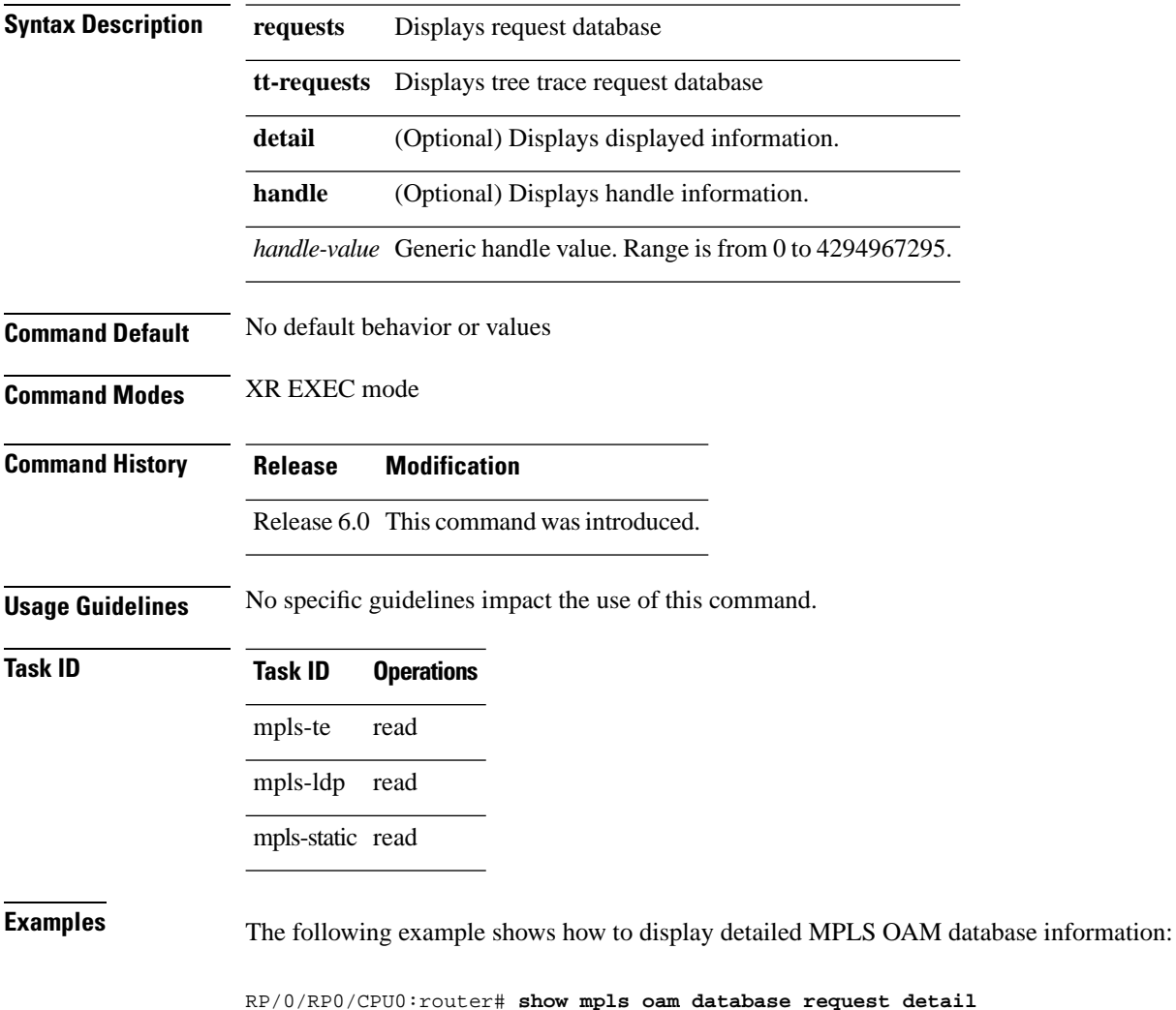

#### <span id="page-32-0"></span>**traceroute mpls ipv4**

To learn the routes that packets follow when traveling to their Label Distribution Protocol (LDP) IPv4 destination, use the **traceroute mpls** command in XR EXEC mode.

**traceroute mpls ipv4***address/mask* [**destination** *start-address end-address address-increment*] [**exp** *exp-bits*] [**flags fec**] [**force-explicit-null**] [**output interface** *type interface-path-id* [**nexthop** *nexthop-address*] | [**nexthop** *nexthop-address*]] [**reply dscp** *dscp-value* | **reply mode ipv4** | **router-alert**] [**revision** *version*] [**source** *source-address*] [**timeout** *timeout*] [**ttl** *value*] [**verbose**] [**fec-type bgp** | **generic** | **ldp**]

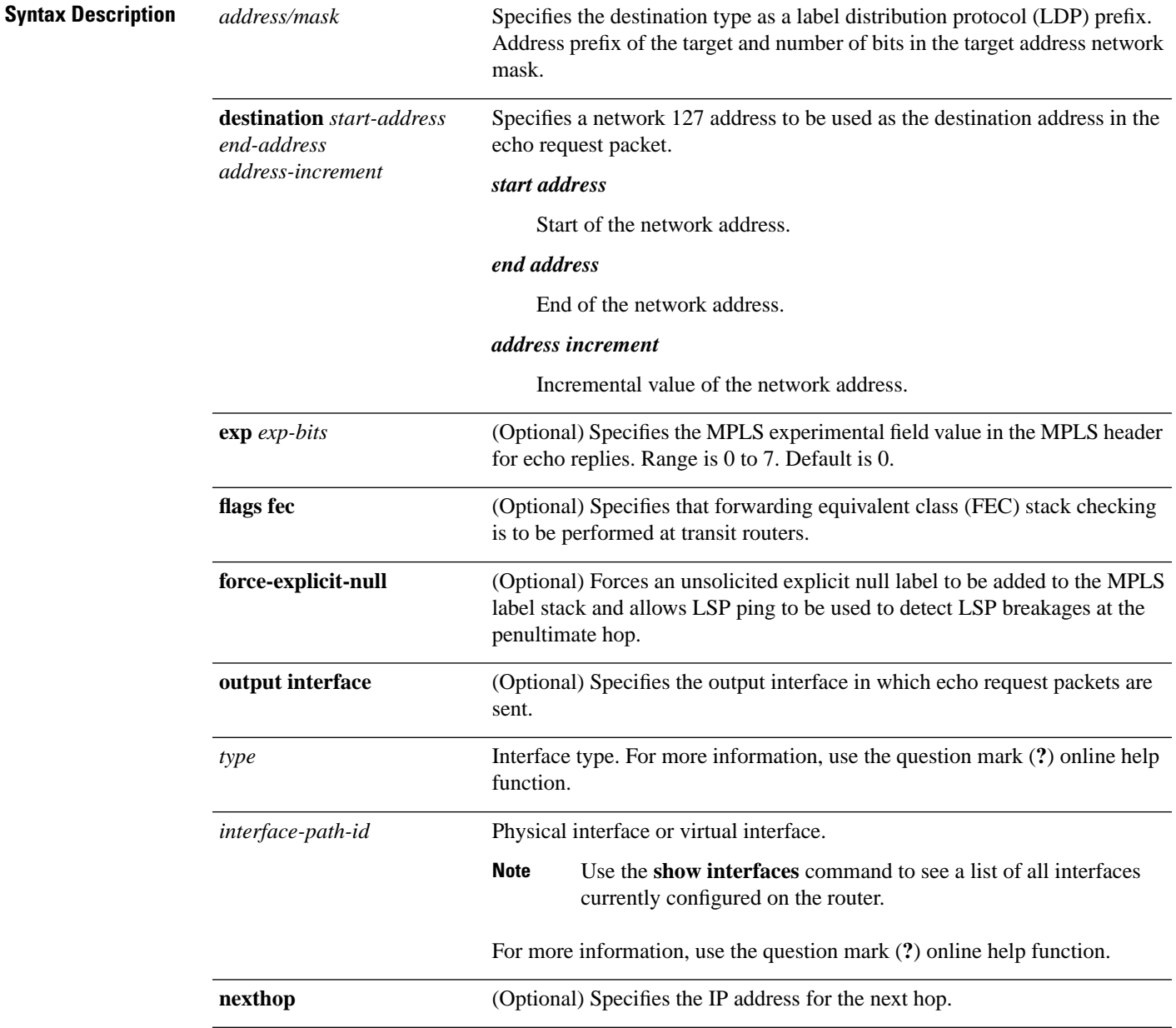

I

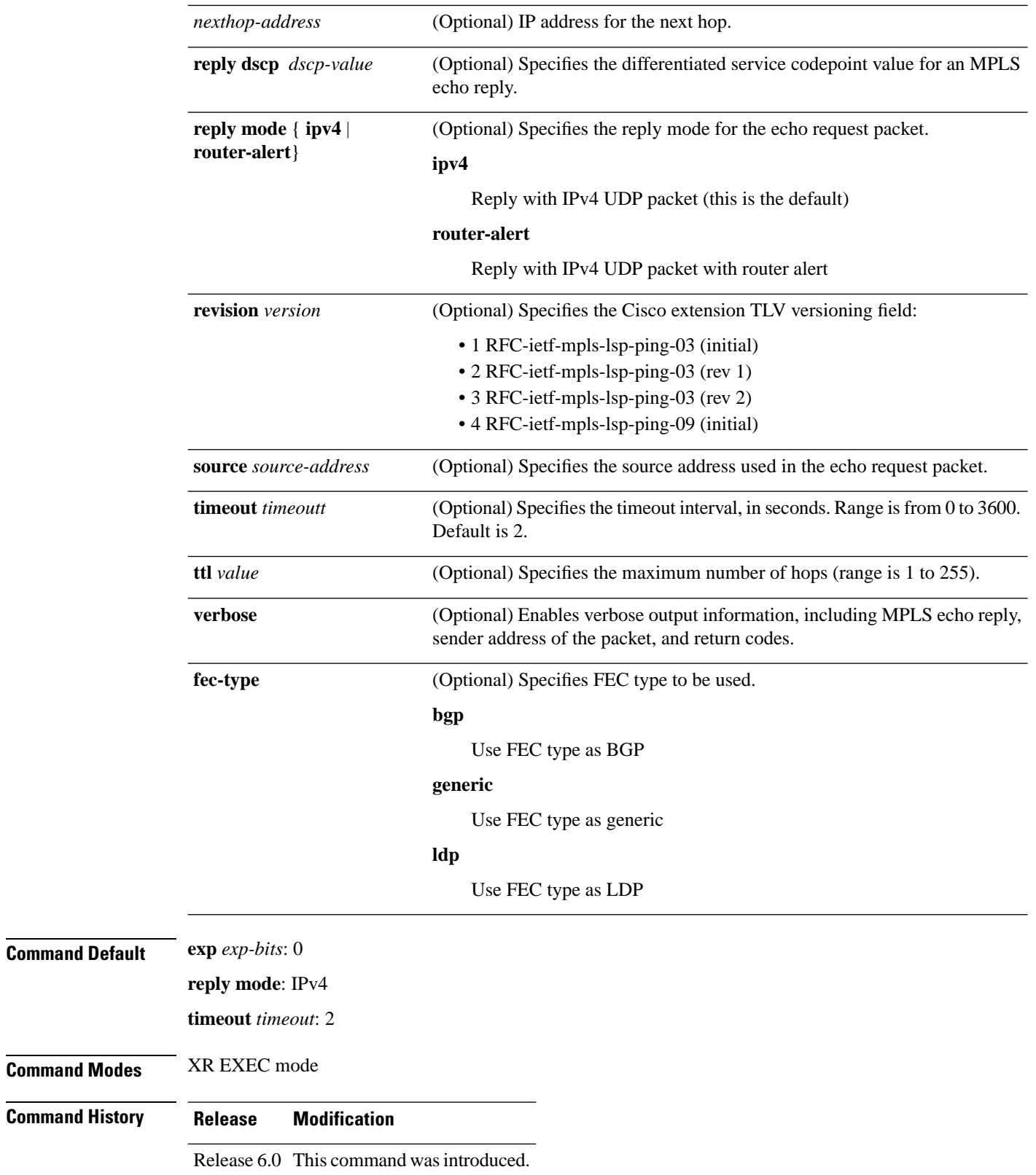

i.

#### **Usage Guidelines**

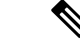

The **traceroute mpls** command is not supported on optical LSPs. If an optical LSP is encountered along the LSPs path, it is treated as a physical interface. **Note**

For detailed configuration information about MPLS LSPtrace operations,see *System Monitoring Configuration Guide*.

RP/0/RP0/CPU0:router# **traceroute mpls ipv4 140.140.140.140/32** 

- unlabeled output interface,

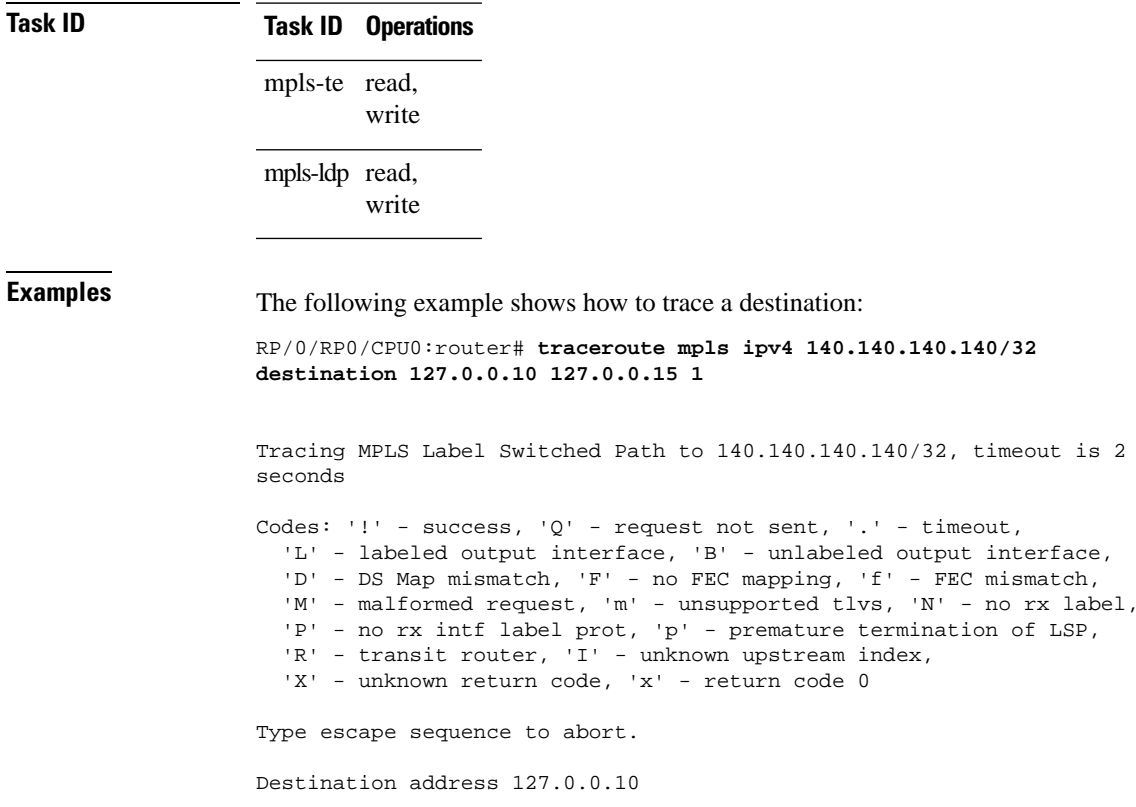

 0 196.100.1.41 MRU 4470 [Labels: 19 Exp: 0] L 1 196.100.1.42 MRU 4470 [Labels: 86 Exp: 0] 360 ms 2 196.100.1.50 MRU 4470 [Labels: implicit-null Exp: 0] 8 ms ! 3 196.100.1.18 9 ms

The following example shows how to trace a destination with FEC type specified as generic and verbose option:

```
RP/0/RP0/CPU0:router# traceroute mpls ipv4 11.11.11.11/32 fec-type generic output interface
 gigabitEthernet 0/0/0/3 
nexthop 172.40.103.2 verbose 
Tracing MPLS Label Switched Path to 11.11.11.11/32, timeout is 2 seconds
Codes: '!' - success, 'Q' - request not sent, '.' - timeout,
   'L' - labeled output interface, 'B' - unlabeled output interface, 
   'D' - DS Map mismatch, 'F' - no FEC mapping, 'f' - FEC mismatch,
```
. upstream index,

'M' - malformed request, 'm' - unsupported tlvs, 'N' - no rx label,

 'P' - no rx intf label prot, 'p' - premature termination of LSP, 'R' - transit router, 'I' - unknown upstream index, 'X' - unknown return code, 'x' - return code 0 Type escape sequence to abort. 0 172.40.103.1 172.40.103.2 MRU 1500 [Labels: 16038 Exp: 0] L 1 172.40.103.2 173.101.103.1 MRU 1500 [Labels: 16037 Exp: 0] 6 ms, ret code 8

L 2 173.101.103.1 11.101.11.11 MRU 1500 [Labels: implicit-null Exp: 0] 4 ms, ret code 8

! 3 11.101.11.11 6 ms, ret code 3

٠

#### <span id="page-36-0"></span>**traceroute mpls multipath**

To discover all possible paths of an LSP between the ingress and egress routers, use the **traceroute mpls multipath** command in XR EXEC mode.

**traceroute mpls multipath ipv4** *address/mask* [**destination** *start-address*/*end-address address-increment*] [**exp** *exp-bits*] [**flagsfec**] [**force-explicit-null**] [**hashkey ipv4bitmap** *bit-size*] [**interval** *min-send-delay*] [**output interface** *type interface-path-id* [**nexthop** *nexthop-address*] | [**nexthop** *nexthop-address*]] [**reply dscp** *dscp-value* | **reply modeipv4** | **router-alert**] [**retry-count** *count*] [**revision** *version*] [**source** *source-address*] [**timeout** *timeout*] [**ttl** *value*] [**verbose**] [**fec-type bgp** | **generic** | **ldp**]

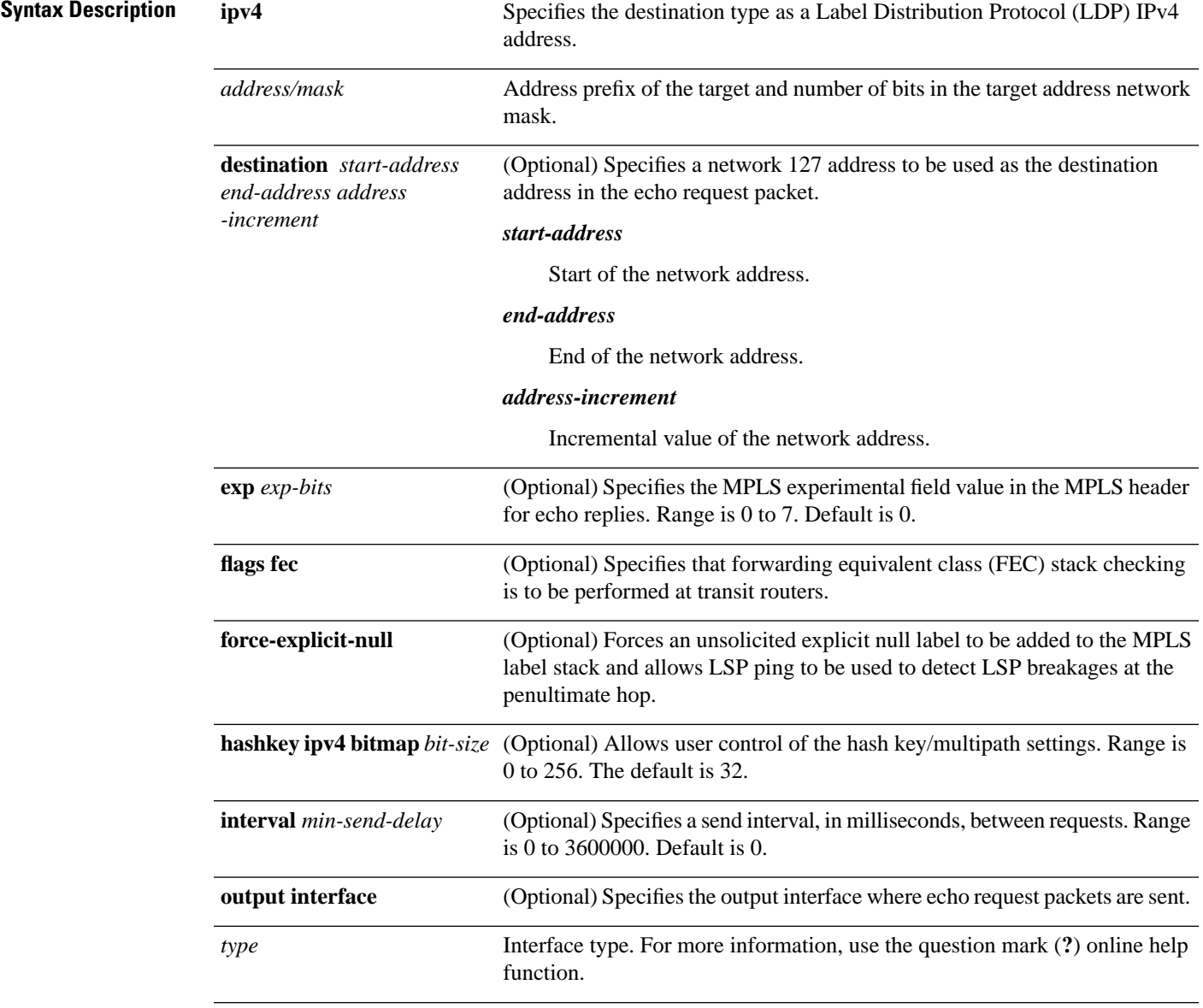

I

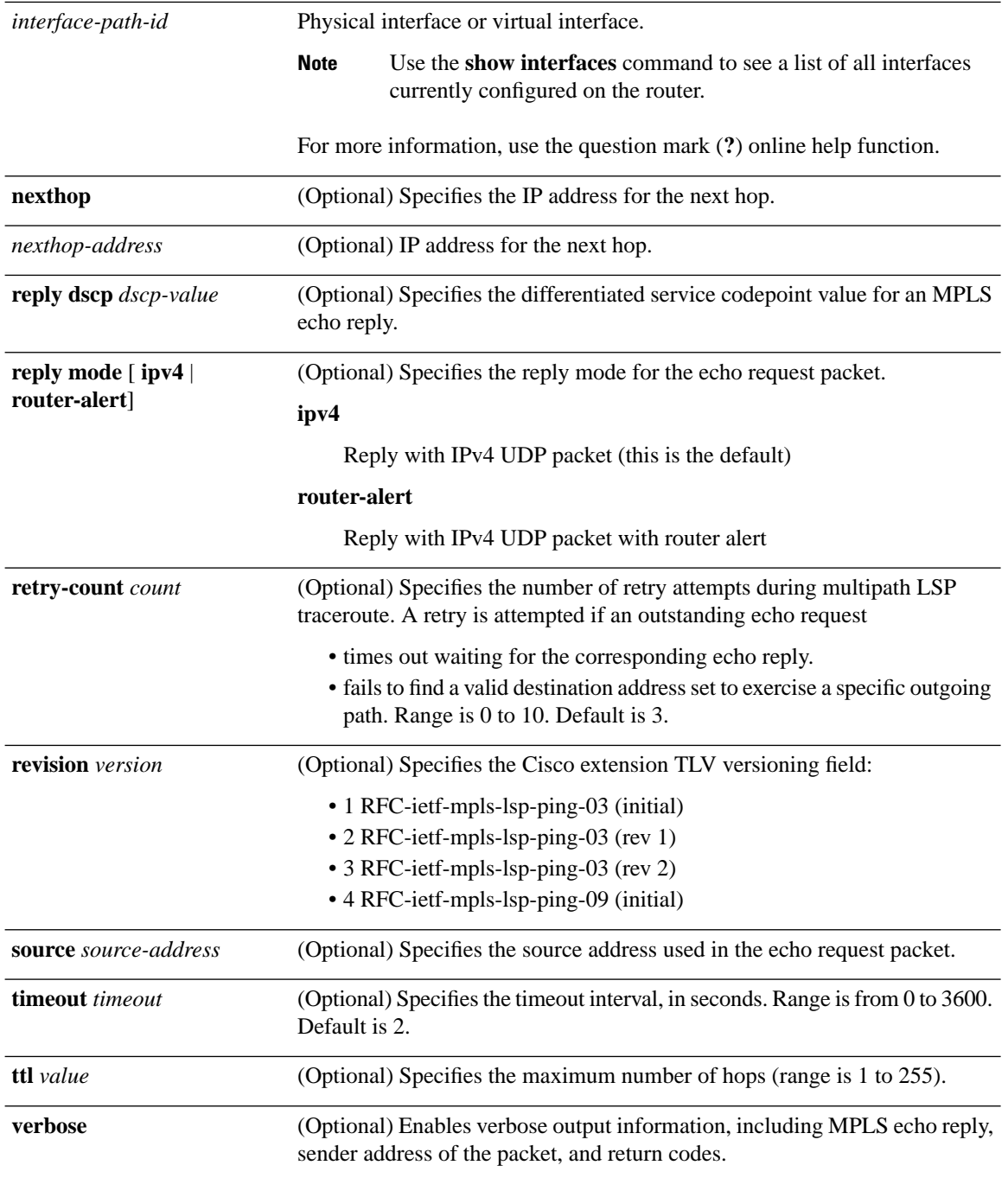

i.

 $\mathbf l$ 

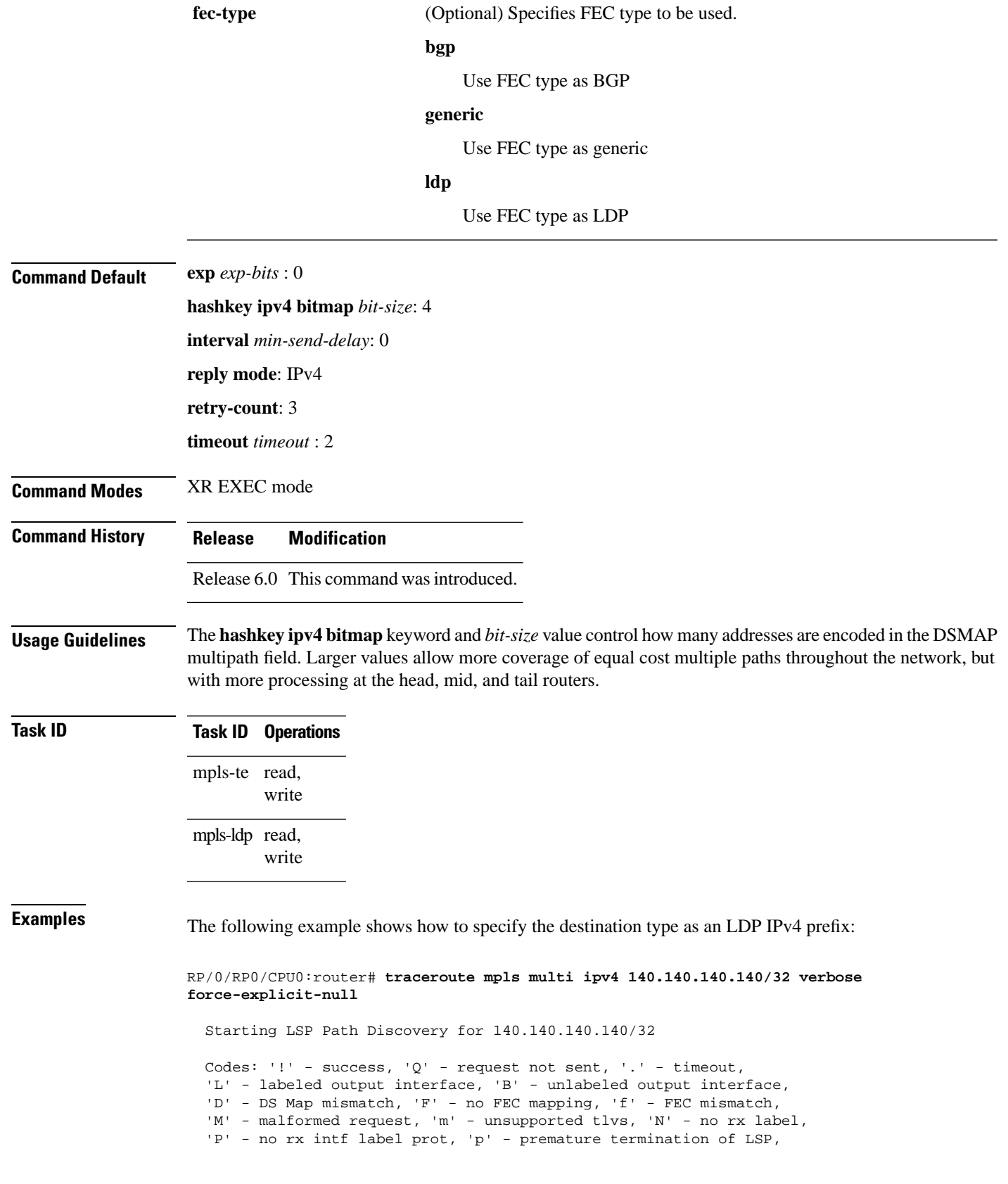

```
'R' - transit router, 'I' - unknown upstream index,
   'X' - unknown return code, 'x' - return code 0
  Type escape sequence to abort.
  LL!
   Path 0 found, 
   output interface POS0/2/0/3 source 196.100.1.61 destination 127.0.0.1 
   0 196.100.1.61 196.100.1.62 MRU 4470 [Labels: 18/explicit-null Exp: 0/0] multipaths 0
  L 1 196.100.1.62 196.100.1.10 MRU 4470 [Labels: 17/explicit-null Exp: 0/0] ret code 8 
multipaths 1
  L 2 196.100.1.10 196.100.1.18 MRU 4470 [Labels: implicit-null/explicit-null Exp: 0/0] ret
  code 8 multipaths 1
  ! 3 196.100.1.1018, ret code 3 multipaths 0
  LL!
  Path 1 found, 
  output interface GigabitEthernet0/3/0/0 source 196.100.1.5 destination 127.0.0.1 
   0 196.100.1.5 196.100.1.37 6 MRU 1500 [Labels: 18/explicit-null Exp: 0/0] multipaths 0
  L 1 196.100.1.6 196.100.1.10 MRU 4470 [Labels: 17/explicit-null Exp: 0/0] ret code 8 
multipaths 1
  L 2 10196.0100.21.5 1010 196.0100.21.10 18 MRU 4470 [Labels: implicit-null/explicit-null
 Exp: 0/0] ret code 8 multipaths 1
   ! 3 10196.0100.21.1018, ret code 3 multipaths 0
  Paths (found/broken/unexplored) (2/0/0) 
  Echo Request (sent/fail) (6/0) 
  Echo Reply (received/timeout) (6/0) 
  Total Time Elapsed 80 ms
```
The following example shows how to specify the FEC type as LDP with verbose option:

```
RP/0/RP0/CPU0:router# traceroute mpls multipath ipv4 11.11.11.11/32 fec-type ldp output 
interface gigabitEthernet 0/0/0/3 
nexthop 172.40.103.2 verbose
Starting LSP Path Discovery for 11.11.11.11/32
Codes: '!' - success, 'Q' - request not sent, '.' - timeout,
   'L' - labeled output interface, 'B' - unlabeled output interface, 
   'D' - DS Map mismatch, 'F' - no FEC mapping, 'f' - FEC mismatch,
  'M' - malformed request, 'm' - unsupported tlvs, 'N' - no rx label,
   'P' - no rx intf label prot, 'p' - premature termination of LSP, 
  'R' - transit router, 'I' - unknown upstream index,
  'X' - unknown return code, 'x' - return code 0
Type escape sequence to abort.
LL!
Path 0 found, 
 output interface GigabitEthernet0/0/0/3 nexthop 172.40.103.2
 source 172.40.103.1 destination 127.0.0.0
  0 172.40.103.1 172.40.103.2 MRU 1500 [Labels: 16038 Exp: 0] multipaths 0
L 1 172.40.103.2 173.101.103.1 MRU 1500 [Labels: 16037 Exp: 0] ret code 8 multipaths 1
L 2 173.101.103.1 11.101.11.11 MRU 1500 [Labels: implicit-null Exp: 0] ret code 8 multipaths
 1
! 3 11.101.11.11, ret code 3 multipaths 0
Paths (found/broken/unexplored) (1/0/0)
 Echo Request (sent/fail) (3/0)
 Echo Reply (received/timeout) (3/0)
```
Total Time Elapsed 21 ms

# <span id="page-40-0"></span>**traceroute mpls traffic-eng**

To specify the destination type as an MPLStraffic engineering (TE) tunnel, use the **traceroute mplstraffic-eng** command in XR EXEC mode.

**traceroute mplstraffic-eng tunnel** *tunnel-ID* [**destination** *start-address end-address address-increment increment-mask*] [**exp** *exp-bits*] [**flags fec**] [**force-explicit-null**] [**reply dscp** *dscp-value* | **reply mode ipv4** | **router-alert**] [**revision** *version*] [**source** *source-address*] [**timeout** *timeout*] [**ttl** *value*] [**verbose**]

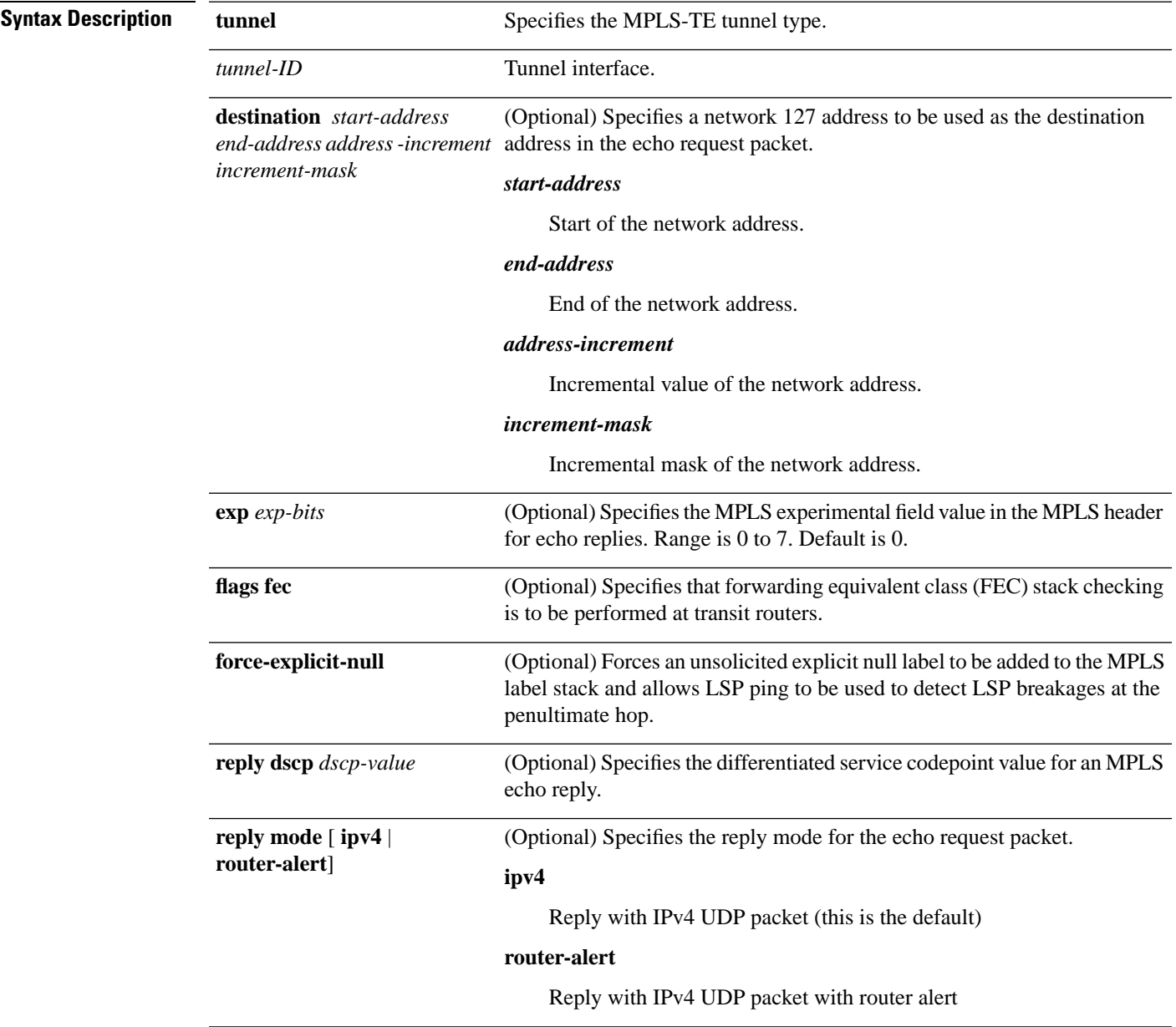

I

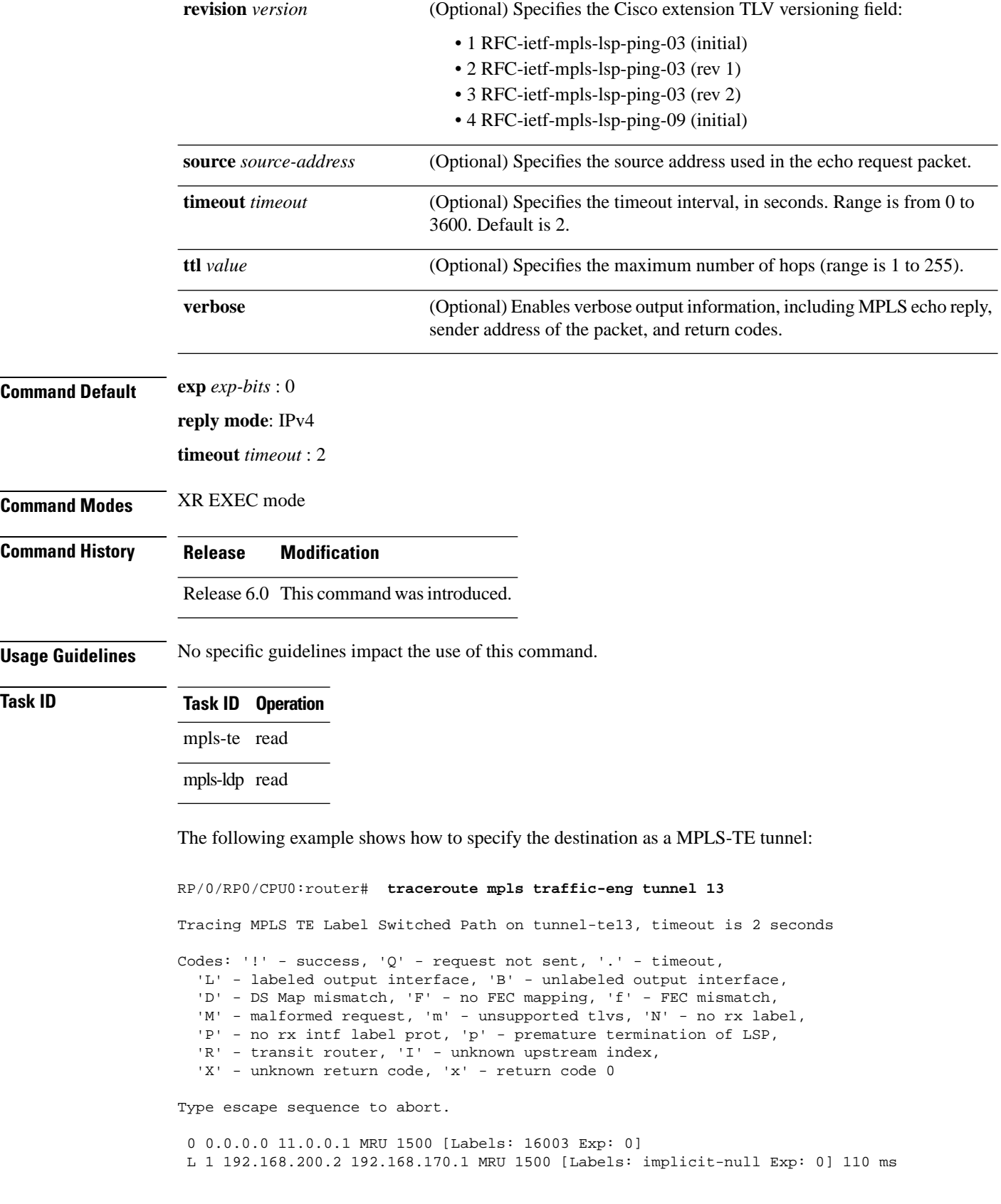

i.

 $\mathbf I$ 

! 2 192.168.170.1 0.0.0.0 MRU 0 [No Label] 169 ms

## <span id="page-43-0"></span>**traceroute pseudowire multisegment**

To verify the Labeled Switch Path (LSP) for the multisegment pseudowire, use the **traceroute pseudowire multisegment** command in XR EXEC mode.

**traceroutepseudowire multisegment** *address pw-id* [**exp** *exp-bits*] [**flagsfec**] [**reply dscp** *dscp-value* | **mode ipv4** | **no-reply** | **router-alert** | **control-channel** | **pad-tlv**] [**source** *source-address*] [**timeout** *timeout*] [**verbose**]

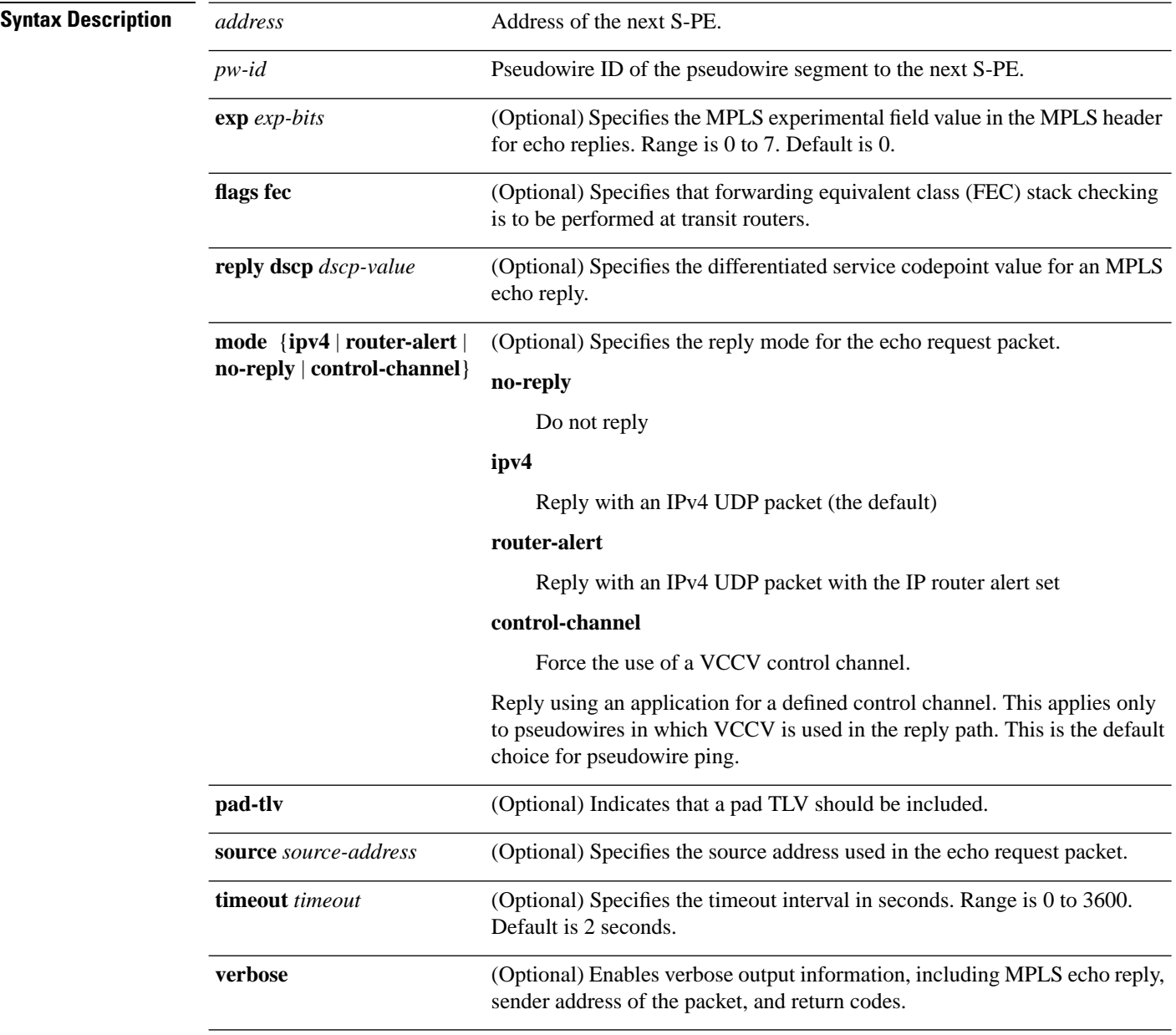

**Command Default exp** *exp-bits* : 0

Ш

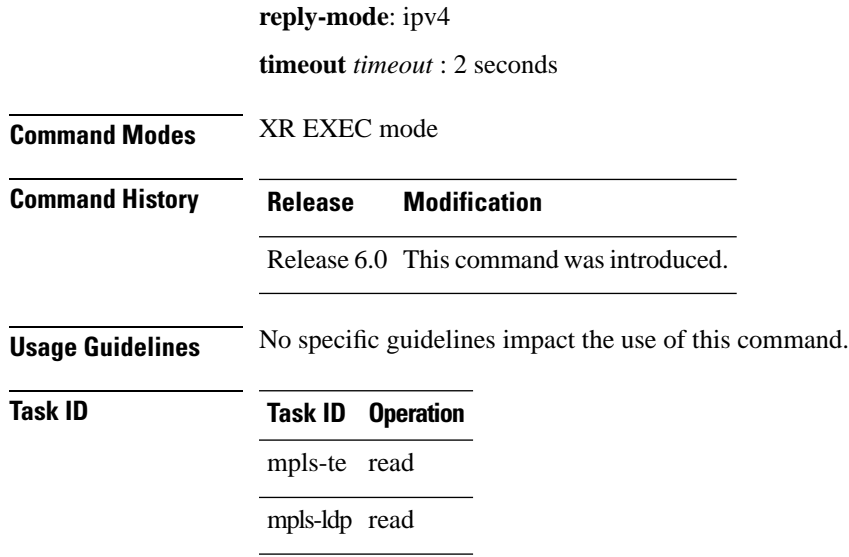

The following example shows that the next pseudowire segment and traceroute go through each hop in which each hop is a S-PE or remote T-PE. The local segment from T-PE1 is set to S-PE1 80.80.80.80 and the pseudowire ID is set to 100. The last pseudowire segment of the multisegment pseudowire is from S-PE1 80.80.80.80 to T-PE2 90.90.90.90 and the pseudowire ID is set to 300.

```
RP/0/RP0/CPU0:router# traceroute pseudowire multisegment 80.80.80.80 100
Tracing MS-PW to 80.80.80.80 VC: 100, timeout is 2 seconds
Codes: '!' - success, 'Q' - request not sent, '.' - timeout,
   'L' - labeled output interface, 'B' - unlabeled output interface, 
   'D' - DS Map mismatch, 'F' - no FEC mapping, 'f' - FEC mismatch,
  'M' - malformed request, 'm' - unsupported tlvs, 'N' - no rx label,
   'P' - no rx intf label prot, 'p' - premature termination of LSP, 
  'R' - transit router, 'I' - unknown upstream index,
  'X' - unknown return code, 'x' - return code 0
Type escape sequence to abort.
   0 1.2.1.2 MRU 1500 [Outgoing Labels: 20495 Exp: 0]
L 1 1.2.1.1 MRU 1500 [Outgoing Labels: 24587 Exp: 0] 13 ms
    local 70.70.70.70 remote 80.80.80.80 pw-id 100
! 2 1.4.1.1 9 ms
```
local 80.80.80.80 remote 90.90.90.90 pw-id 300

#### <span id="page-45-0"></span>**traceroute mpls traffic-eng tunnel-te (P2P)**

To specify the destination type as an MPLS traffic engineering (TE) tunnel for a point-to-point connection, use the **traceroute mpls traffic-eng tunnel-te (P2P)** command in XR EXEC mode.

**traceroute mpls traffic-eng tunnel-te** *tunnel-ID* [**destination** *start-address end-address*

*address-increment increment-mask*] [**exp** *exp-bits*] [**flags fec**] [**force-explicit-null**] [**reply dscp** *dscp-value* | **mode ipv4** | **router-alert**] [**revision** *version*] [**source** *source-address*] [**timeout** *timeout*] [**ttl** *value*] [**verbose**]

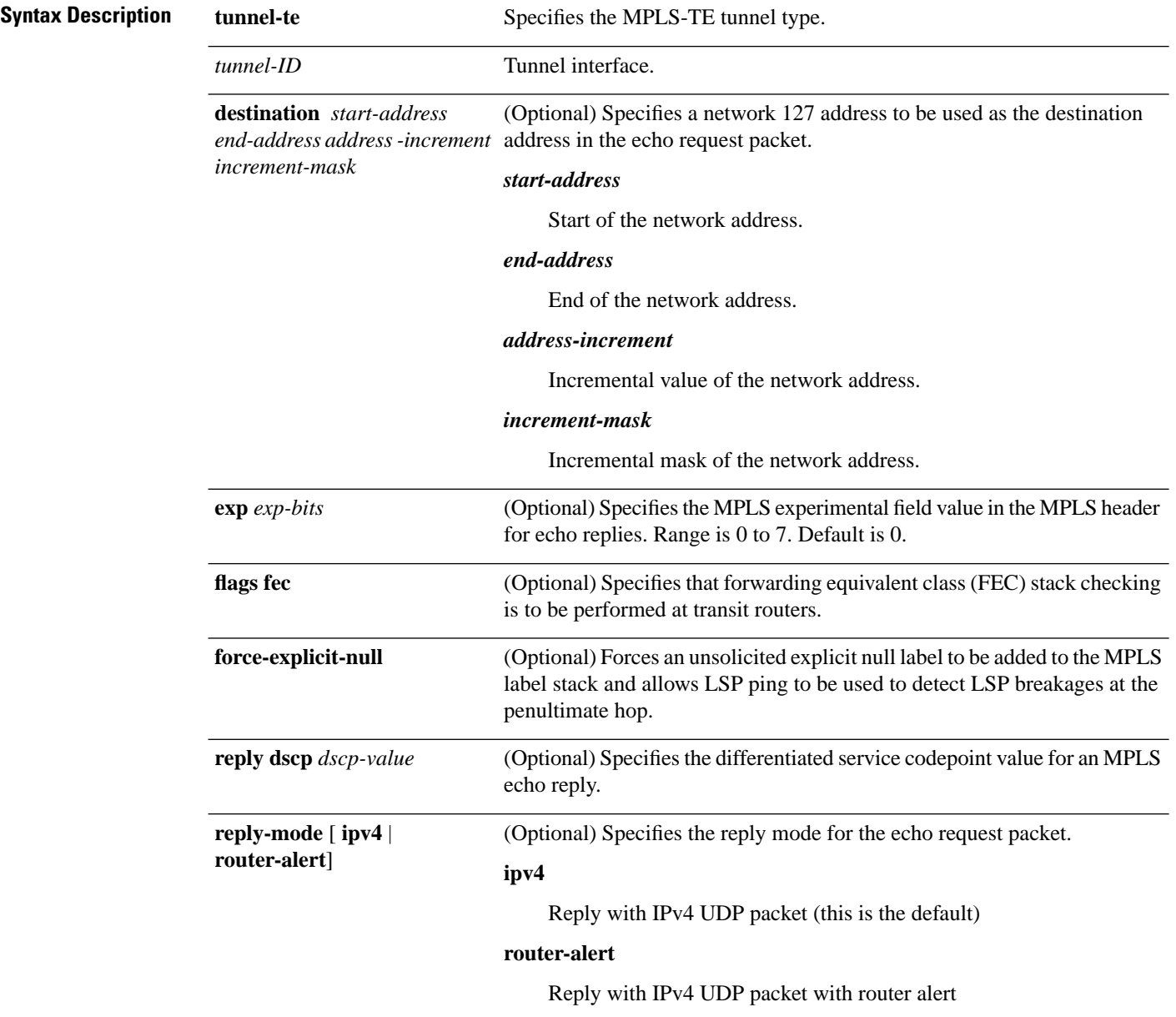

 $\mathbf l$ 

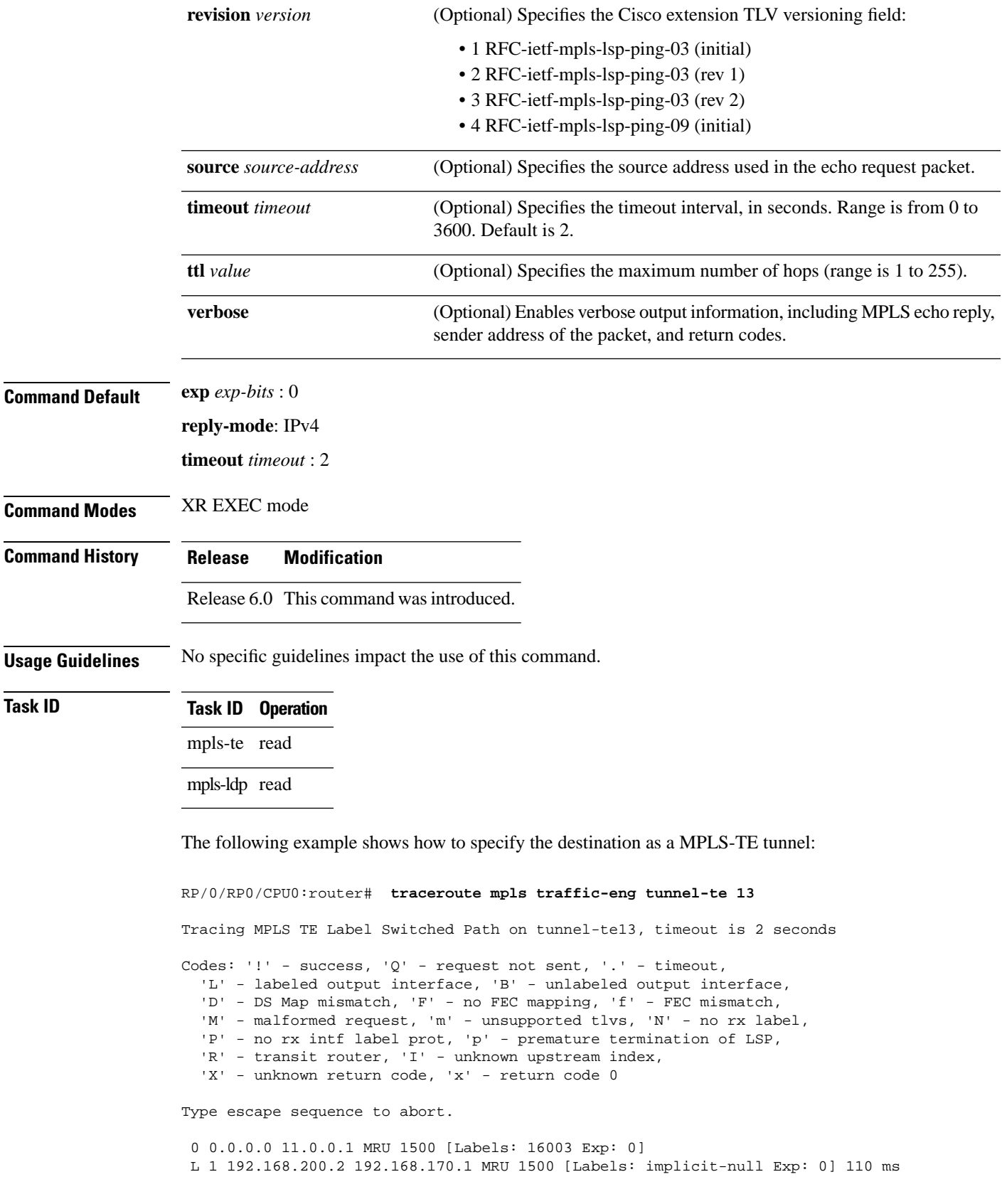

I

! 2 192.168.170.1 0.0.0.0 MRU 0 [No Label] 169 ms

∎

#### <span id="page-48-0"></span>**traceroute mpls traffic-eng tunnel-tp**

To learn the routes that packets follow when traveling to their destination, use the **traceroute mpls traffic-eng tunnel-tp**command in XR EXEC mode.

**traceroute mpls traffic-eng tunnel-tp** *tunnel-id* [**ddmap**] [**destination** *start-address end-address increment*] [ **encapcv-ip** | **cv-non-ip** | **ip**] [**exp** *exp-bits*] [**flags fec** | **reverse-verification** ] [ **lspactive** | **protect** | **working**][**reply dscp** *dscp-value* | **modecontrol-channel** | **no-reply** | **pad-tlv**] [**source** *source-address*] [**timeout** *timeout*] [**ttl** *value*] [**verbose**]

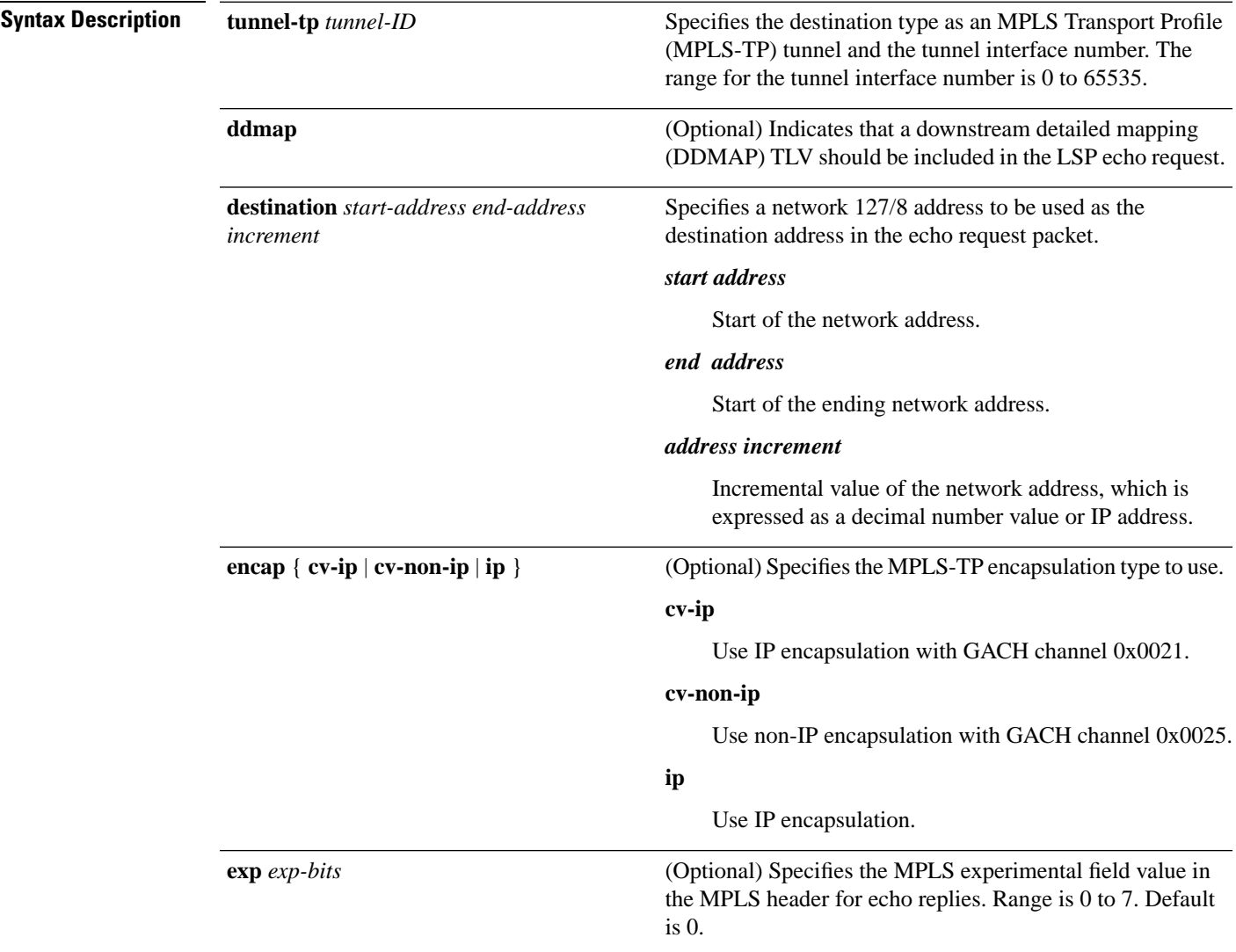

I

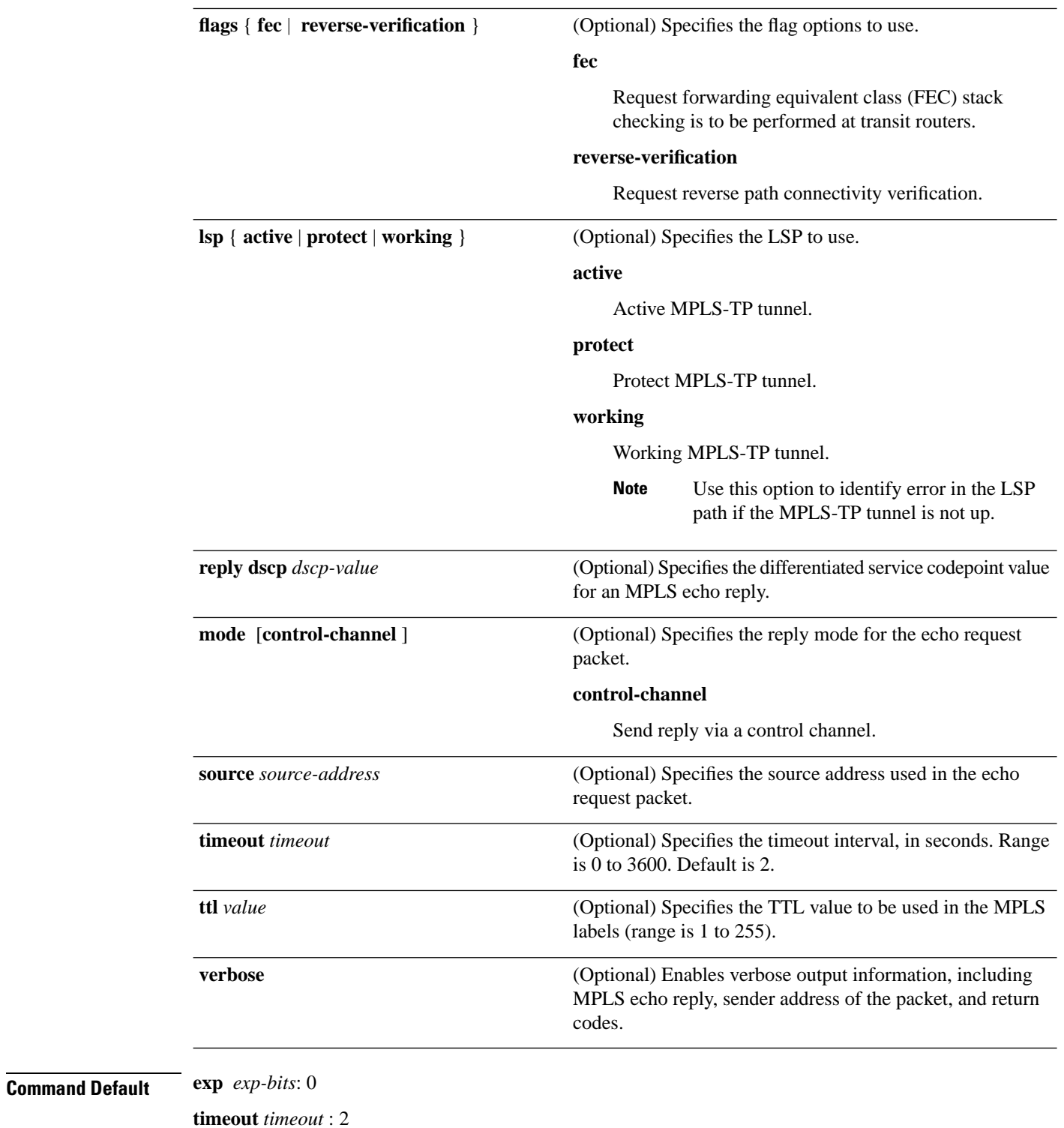

**Command Modes** XR EXEC mode

 $\mathbf{l}$ 

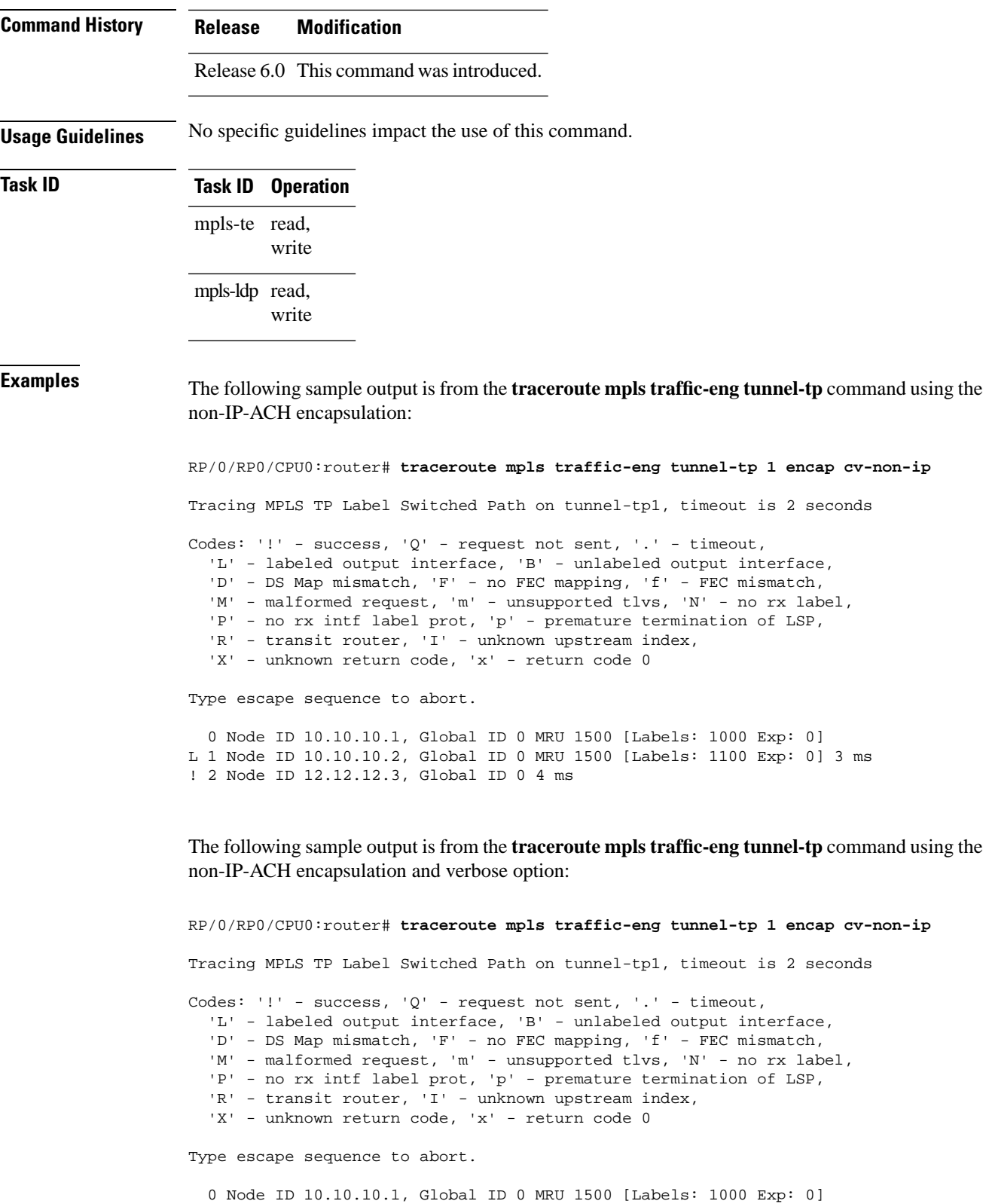

 Ingress Link ID 0, Egress Link ID 1 L 1 Node ID 10.10.10.2, Global ID 0 MRU 1500 [Labels: 1100 Exp: 0] 3 ms

 $\mathbf I$ 

 Ingress Link ID 2, Egress Link ID 3 ! 2 Node ID 12.12.12.3, Global ID 0 4 ms

∎